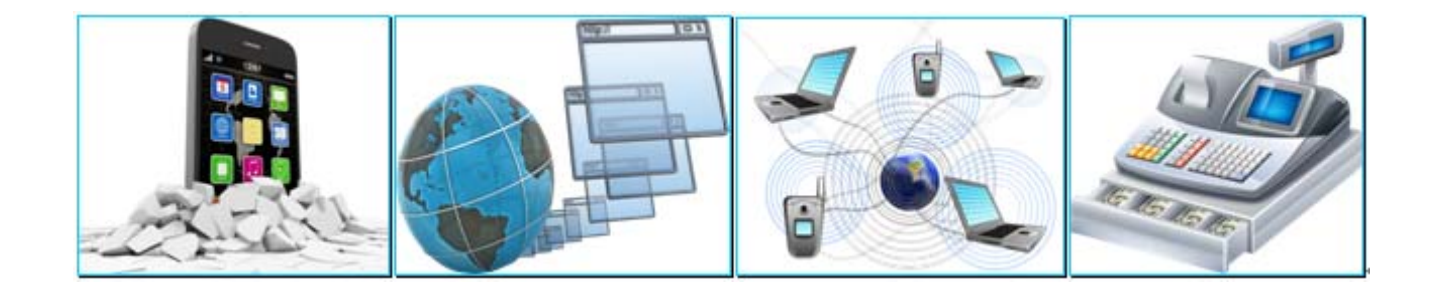

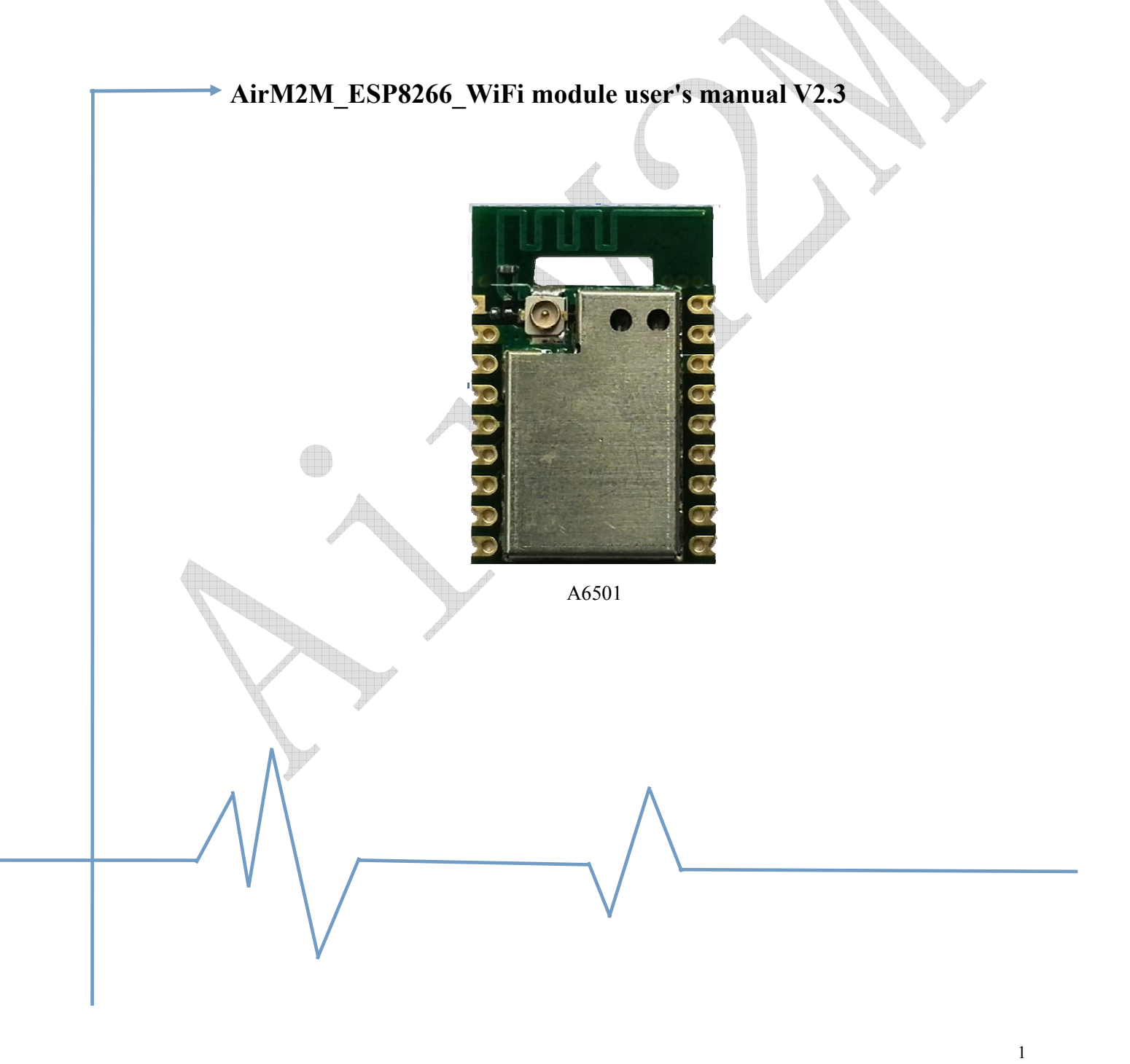

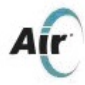

# **Directory**

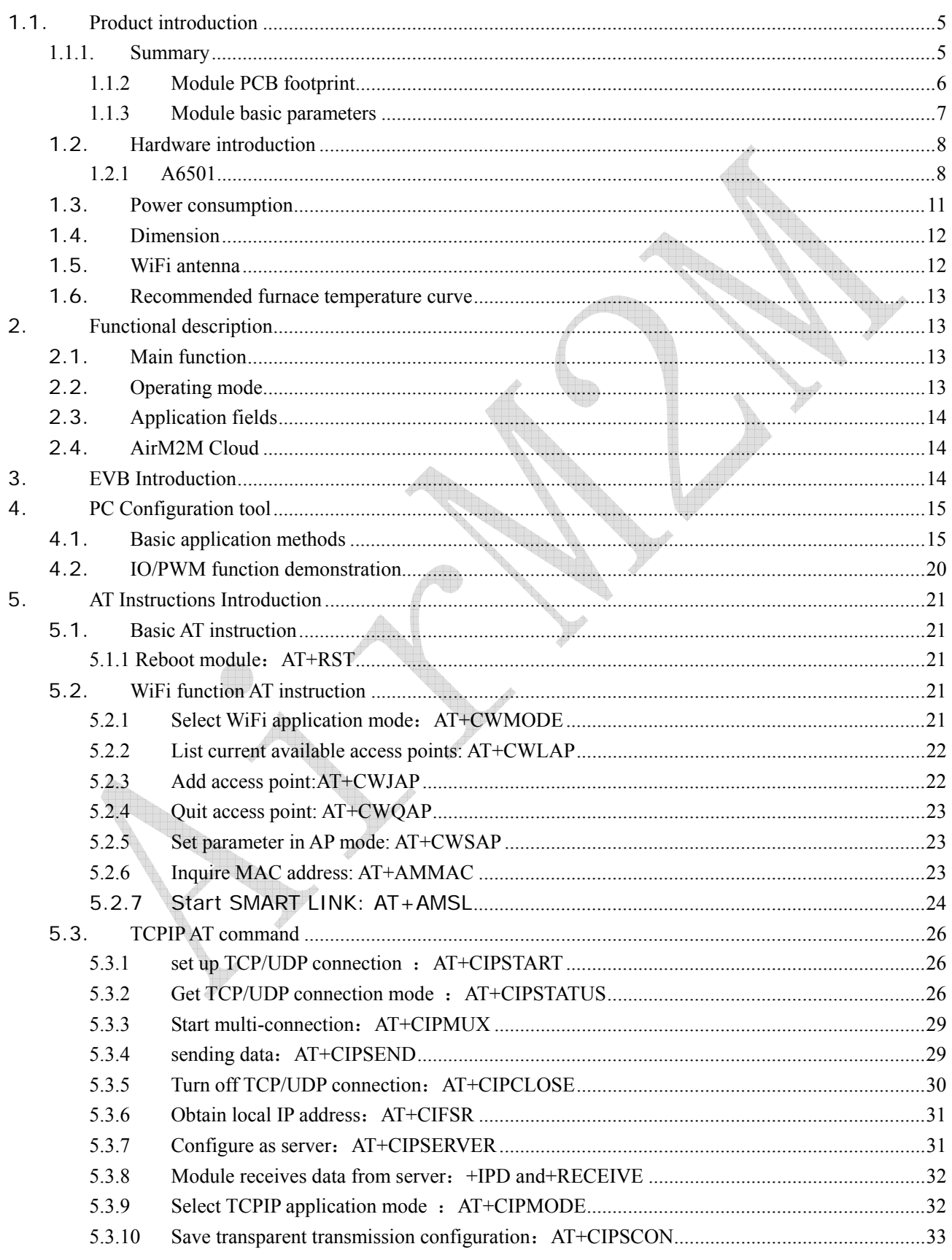

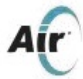

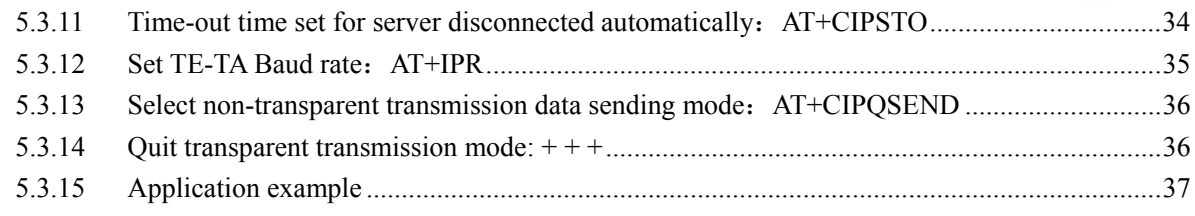

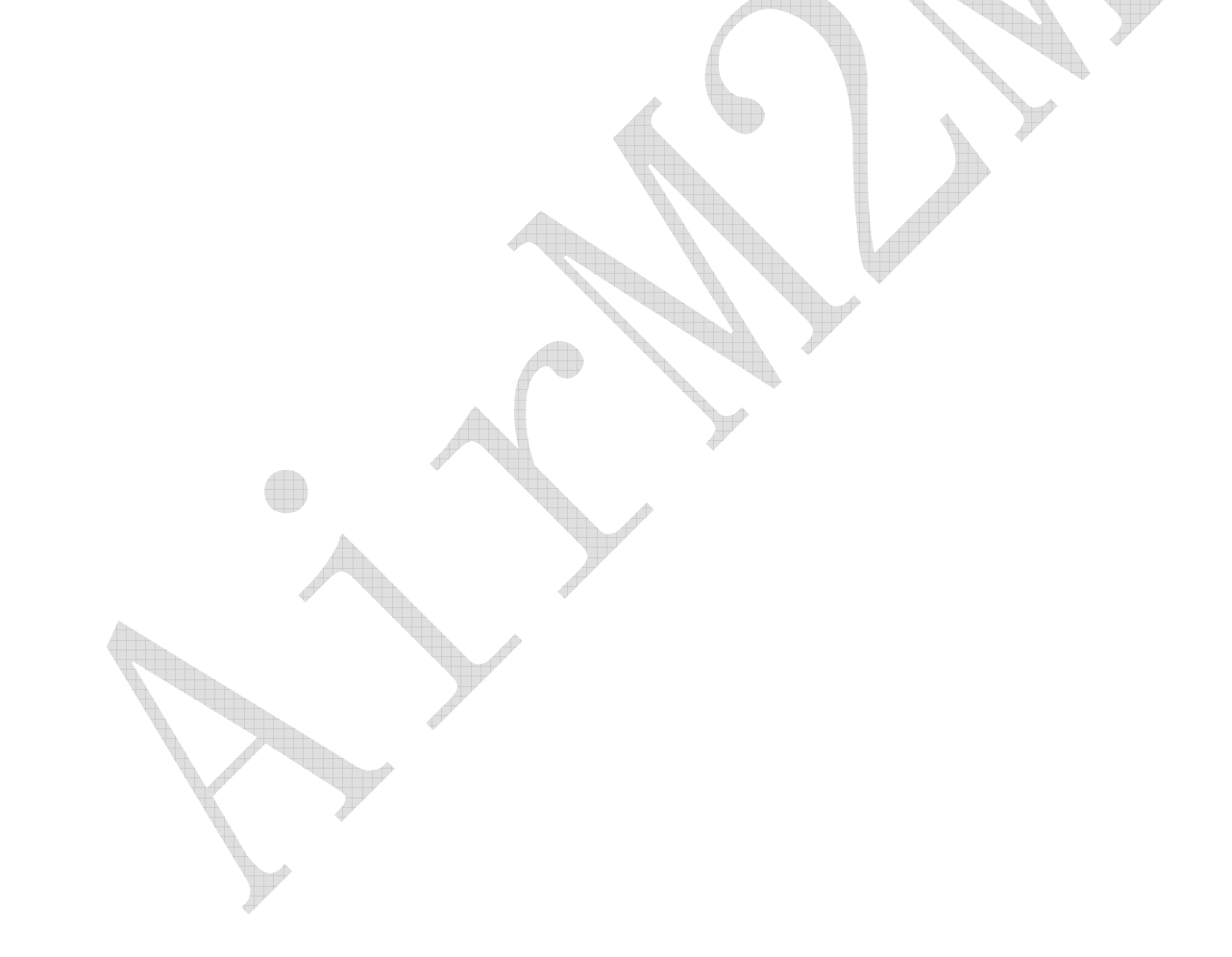

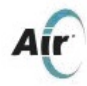

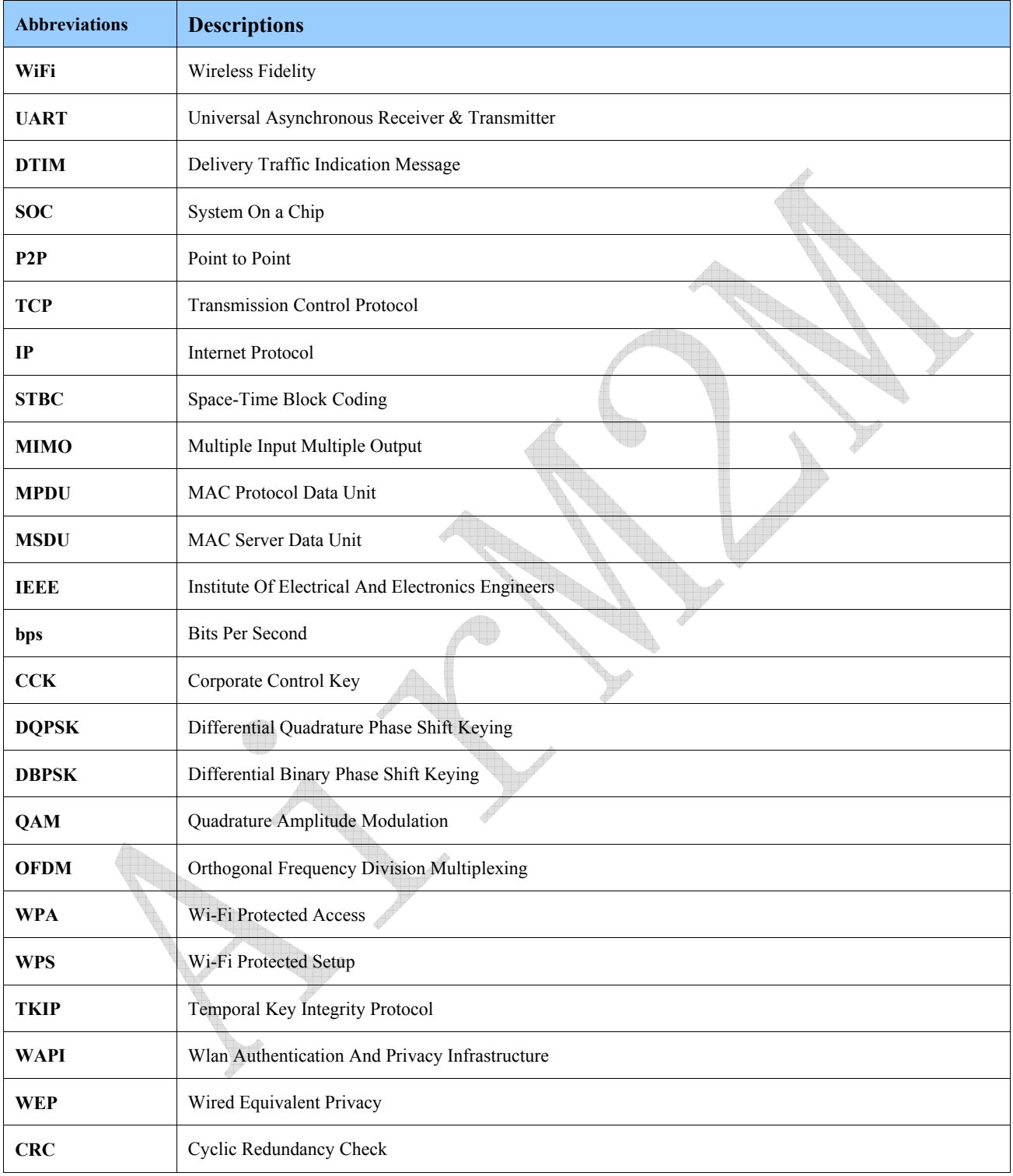

#### Table 1 Terms and abbreviations

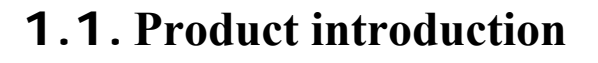

#### **1.1.1. Summary**

Up to now Shanghai AirM2M Communication Technology Co., Ltd has released 3 kinds of ESP8266 WiFi modules, including A6501、A6501S and A6502. There will be more kinds coming to meet different PCB footprint requirements of enterprise users and individual developers.

A650X series transparent transmission modules own competitive PCB footprint sizes in the industry and ultralow energy consumption technology. They are designed for mobile devices and internet applications, which can connect users' physical devices to WiFi wireless network. So communications happen on internet or local area network to make interconnection come true.

There are different kinds of PCB footprint sizes for A650X series transparent transmission modules. Some models of antennas can even support onboard PCB antennas, IPEX interfaces and stamp hole interfaces.

A650X series transparent transmission modules can be widely used on smart power grids, intelligent transportation, intelligent furniture, handheld devices, industrial control and so on.

For more details please refer to http://www.luam2m.com/

Product features

- Support 802.11 b/g/n wireless standard
- Support STA/AP/STA+AP 3 working modes
- Built-in TCP/IP protocol stack, support multipath TCP Client connections
- Support abundant Socket AT commands.
- Built-in 32 bit MCU, can be used as the application processor
- Support UART/GPIO data communication interfaces
- Support PWM output
- $\bullet$  Support I2C interfaces
- Support WiFi configuration parameters
- Support Smart Link intelligent networking function
- Support remote firmware upgrade (OTA)
- $\bullet$  3.3V single power supply
- z Support multiple power consumption modes like Active、Modem sleep、Light sleep、Deep sleep
- Ultralow power consumption, suitable for battery-powered applications
- ESP8266 software owns industry leading stability

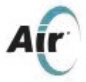

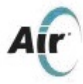

# **1.1.2 Module PCB footprint**

AirM2M ESP8266 A650X series transparent transmission modules support multiple PCB footprints, which greatly enriches users' choice. They can be easily applied to a variety of networking hardware terminal situation.

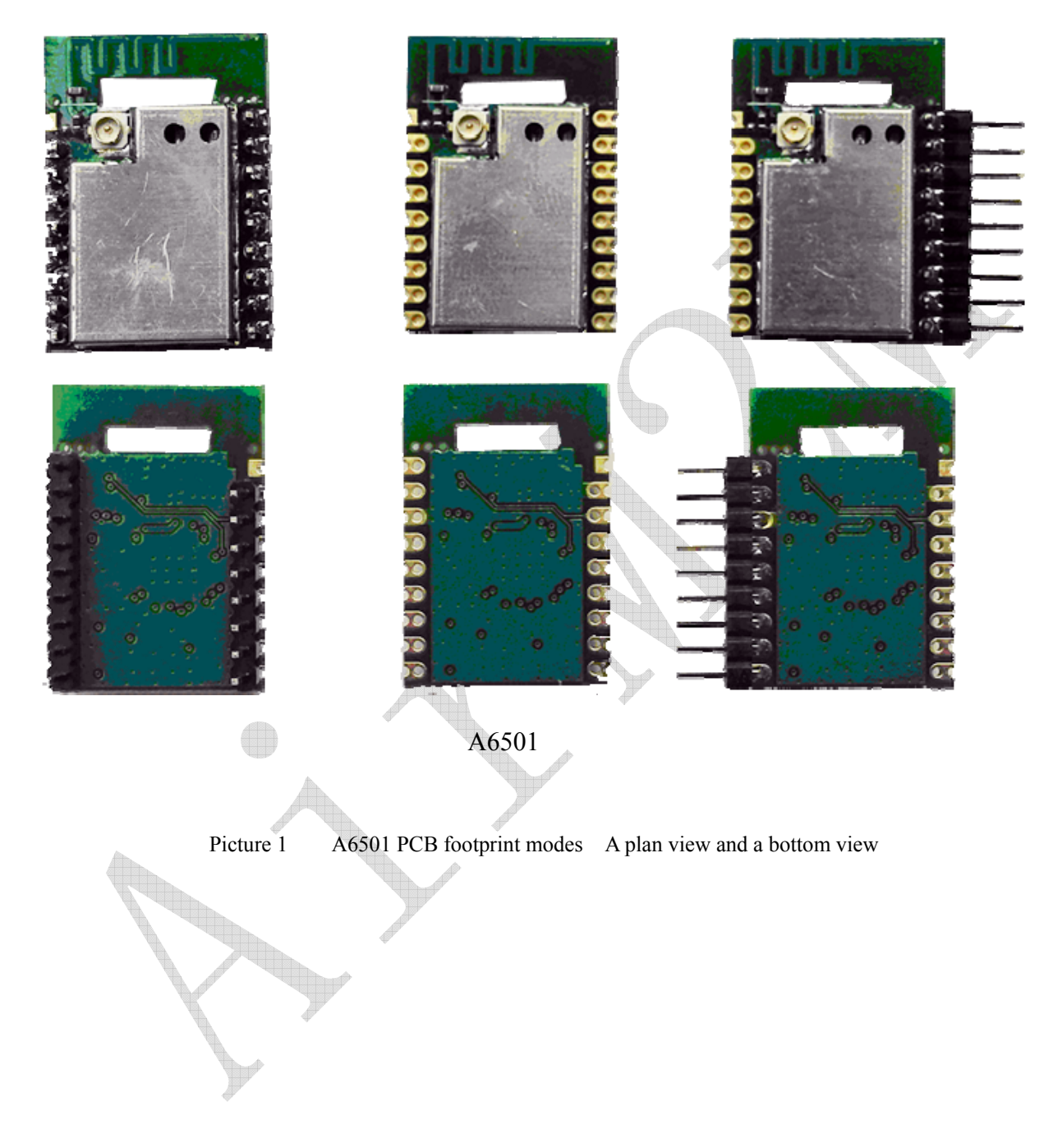

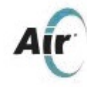

# **1.1.3 Module basic parameters**

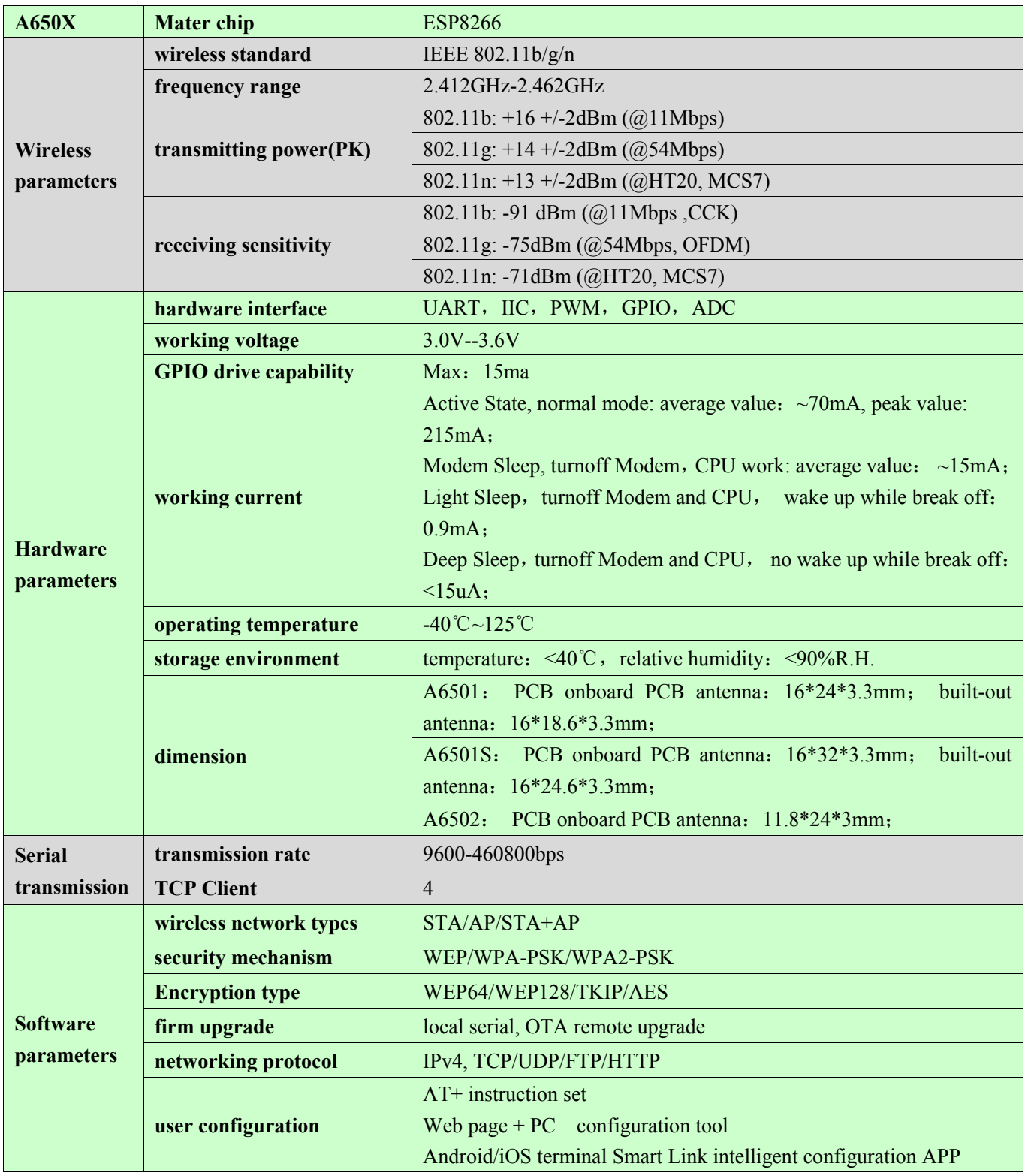

Table 2 Module technical specifications

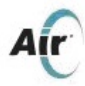

# **1.2. Hardware introduction**

A650X series modules using ESP8266 SOC processor with abundant hardware interface can support UART, IIC, PWM, GPIO, ADC, which can be widely used on different internet application situations.

#### **1.2.1 A6501**

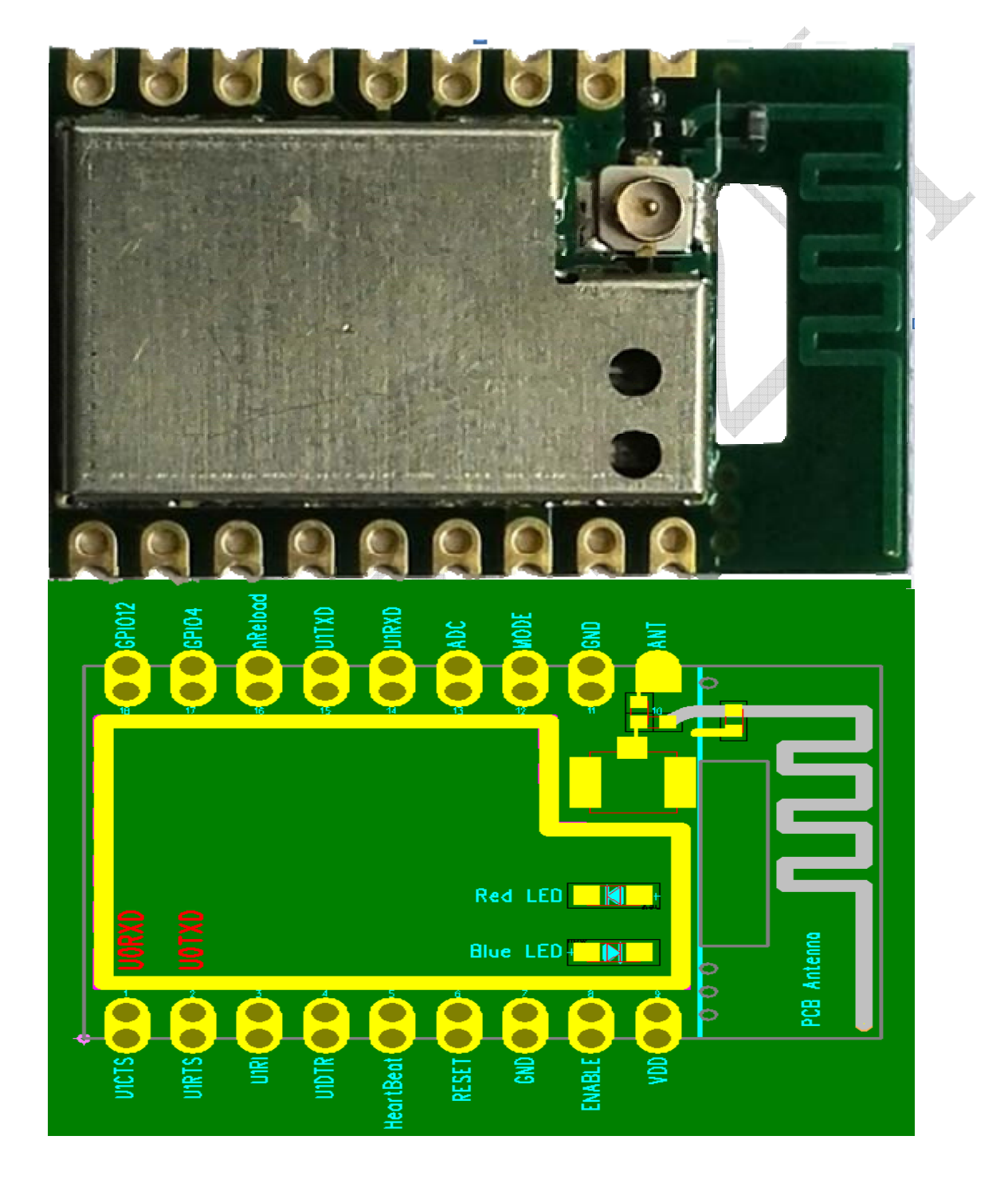

Picture 2 A6501 pin configuration

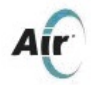

# A6501 Pin detailed descriptions:

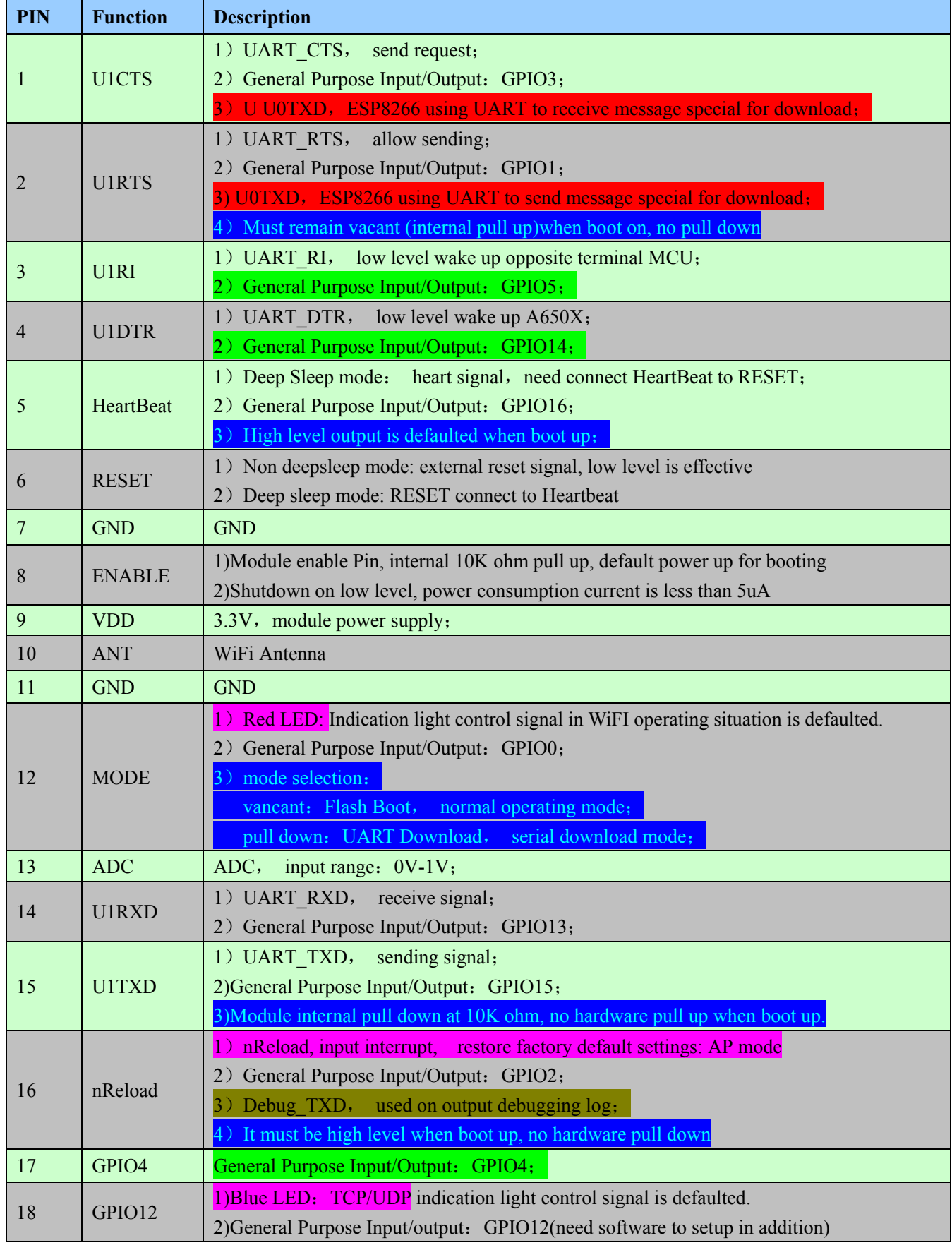

Table 1 A6501 Pin definition

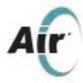

#### Remarks

1)There are 3 serials of A6501. UART1(U1RXD、U1TXD、U1CTS、U1RTS、U1DTR、U1RI)are data serials, using on transparent transmission. UART0 (U0RXD, U0TXD) are download serials, using on firmware updated. Debug–UART (Debug–TXD) are debugging serials, using on output debugging log.

UART0 and Debug\_UART are marked by red and dark yellow respectively.

2) In order to avoid module cannot boot up or unstable phenomenon, close attention should be paid on request for initialization level on relative pins when boot up as most pins of A6501 are Multifunctional.

Pins that request initialization level when boot up already marked by blue color.

3) Signal"MODE"is used on module mode selection. Need connect "MODE"to"GND"when upgrading firmware.

4) Default functions are recommend to used on Pins of"MODE"、"nReload"、"GPIO12", which are marked by purple.

5) Statements for"Red LED"和"Blue LED":

Red LED:

TCP/UDP connect to indicator, blinks when connected, extinguishes when disconnect.

Blue LED:

 $(1)$  Boot constant is 2S, and then turn off;

(2) TCP/UDP data indicator blinks when transmitting, extinguishes when finish.

6) There are 3 GPIO pins of A6501which are completely unrestricted (no request on initialization level, no default function or default function can be modified). They are marked by green. First using these pins is recommended. 7) Difference between new version A6501\_A11 and A6501\_A10 are :

- $(1)$  Module defaults power on for booting, pull down "ENABLE" when turn off.
- (2) Pins location of GPIO12 and GPIO5 (U0RI) are exchanged. GPIO5 is defined as U0RI signal.
- (3) Optimized pin naming, e.g. changed "DEFAULT" to "nReload"
- (4) Redefine UART0, UART1 and Debug UART;

#### 8)**Special reminding**:

 Please remember that after software version 《**SW\_V0003\_A6501\_WEB**》 **of ESP8266** WiFi module of **Shanghai AirM2M,** firmware upgrading serial and data transparent transmission serial won't use a same physical pin.

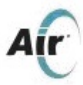

# **1.3. Power consumption**

All the following power consumption data gained basing on 3.3V, 25° (temperature).

[1] All the tests are completed at the antenna interface.

[2] All emit data gained at continuous emission mode, basing on 90% of duty ratio.

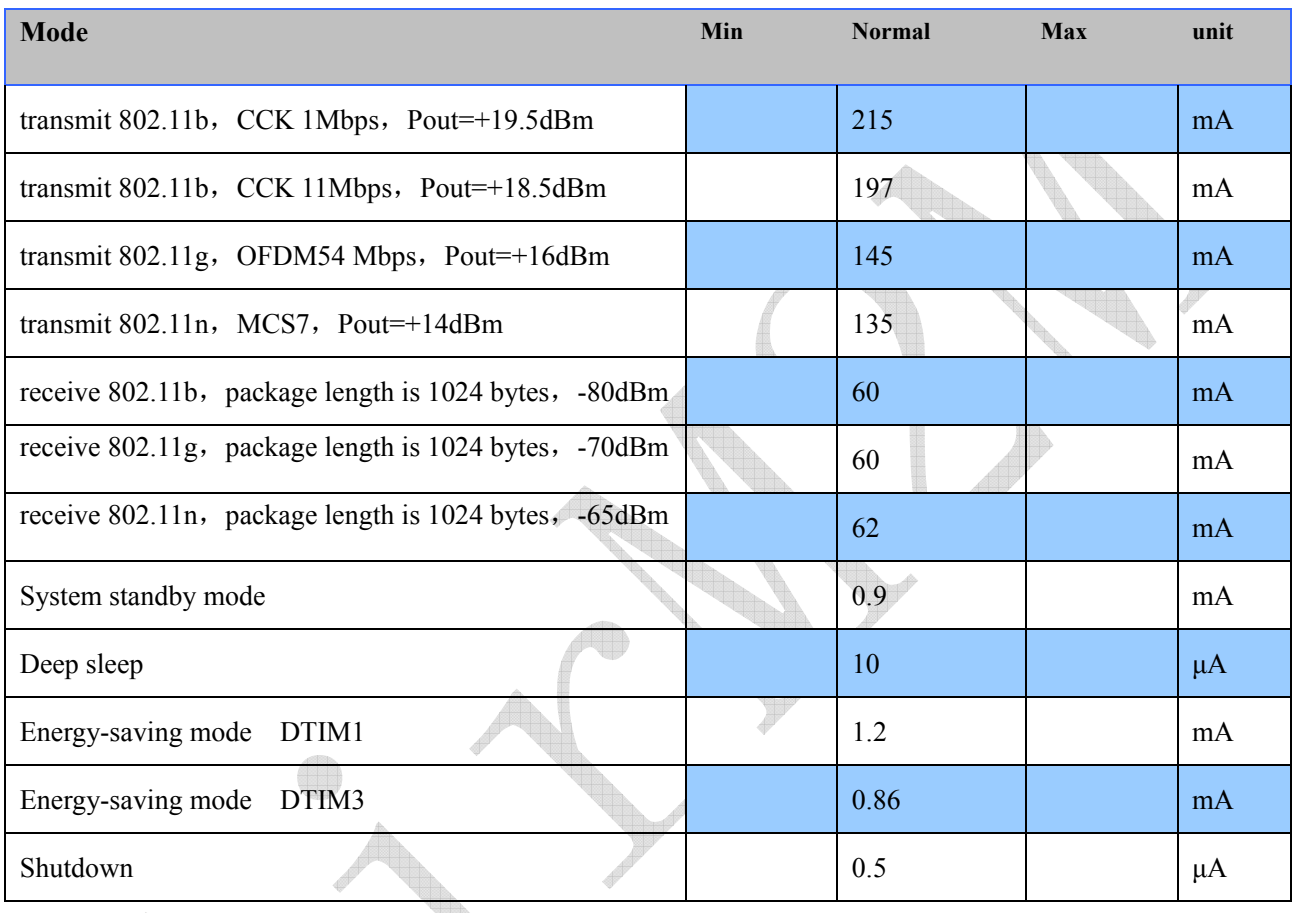

Table 5 Power consumption data

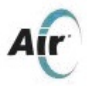

#### **1.4. Dimension**

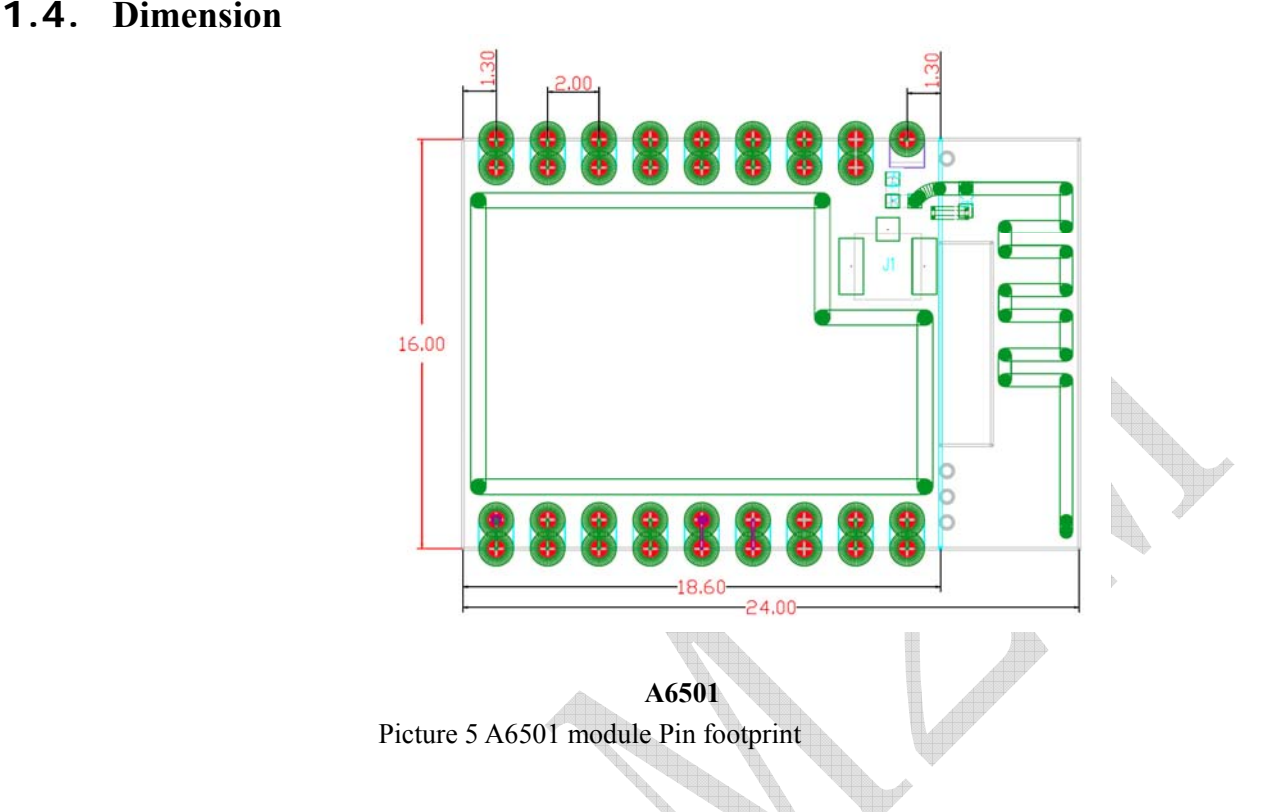

# **1.5. WiFi antenna**

A650X series modules support 3 kinds of antenna interfaces. They are onboard PCB antenna, IPEX interface and stamp hole interface. Customers can use onboard PCB antenna and IPEX interface directly without adding any matching circuit. Customers can use A650X stamp hole antenna interface if they want to design antenna part on big board. In this case, matching circuit should be reserved on big board for this design. For example:

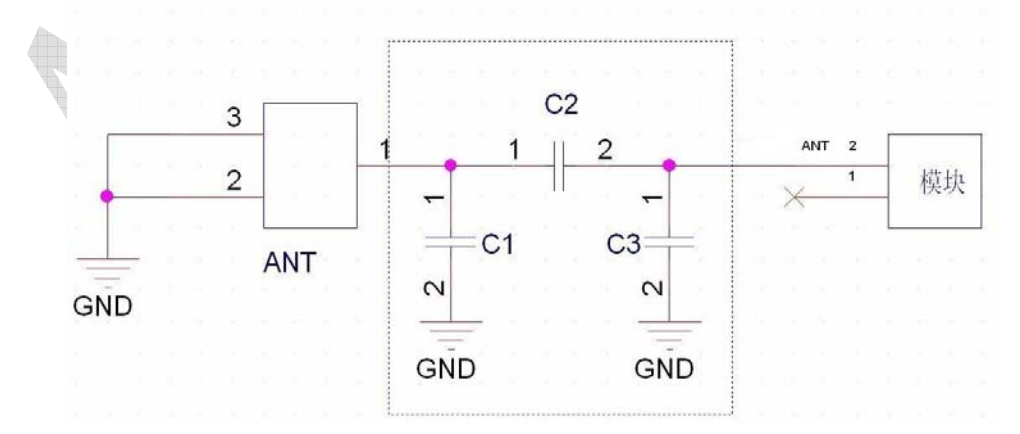

Picture 6 WiFi radio frequency reference circuit

Note:

- 1、 Above dashed box parts need antenna matching. Should take actual electronic components' (who match with antenna) parameters as standard.
- 2、 Need 50 ohm resistance for RF wiring. 90 degree angle wiring is forbidden. No longer than 15mm.

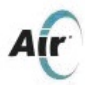

# **1.6. Recommended furnace temperature curve**

Refer to IPC/JEDEC standard; Peak Temperature : <250°C; Number of Times:  $\leq$  times;

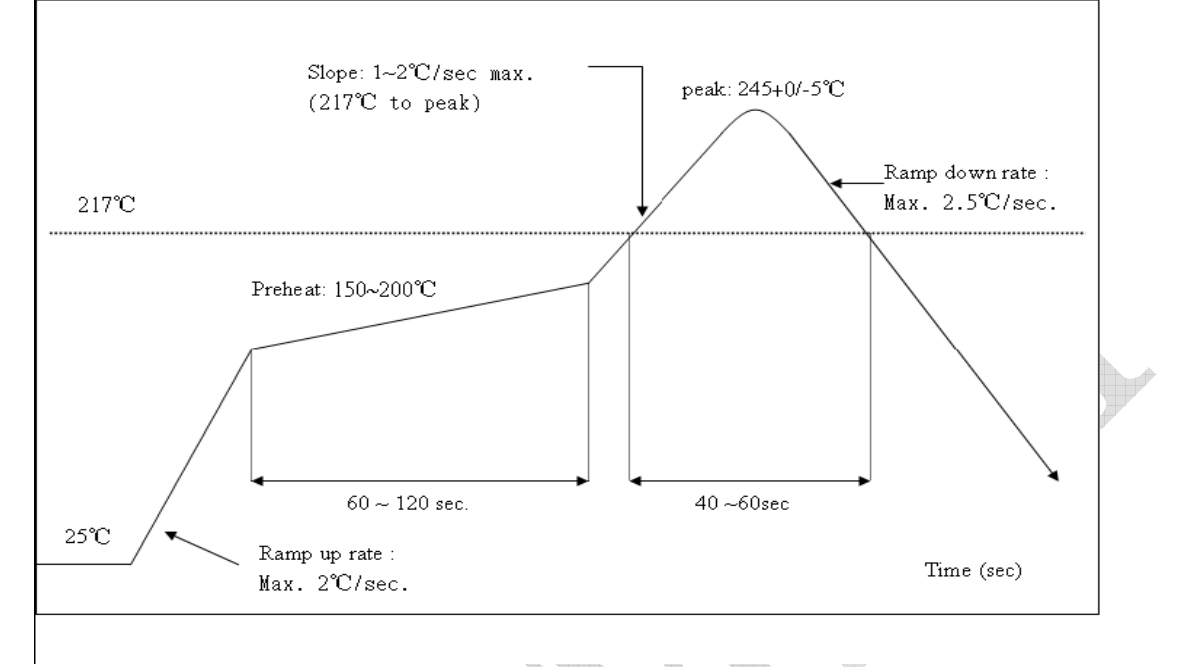

#### Picture 7 Recommended back flow curve

# **2.Functional description**

# **2.1. Main function**

Main functions that A650X series modules can achieve include serial port transmission, PWM control and GPIO control.

Serial port transmission: data transmission, good reliability, stability, can reach 11Kbyte at serial rate 115200kbps PWM control: light-control, three-colour LED control, motor speed control GPIO control: control switch, relay and so on.

# **2.2. Operating mode**

A650X modules support STA/AP/STA+AP 3 operating modes.

- ♦ STA mode: A6501 modules can connect to the internet by router. So cell phone or computer can remote control device by internet.
- AP mode: As hotspot, A6501 modules achieve that cell phone, computer can communicate with modules directly, which makes local area network wireless controlled come true.
- STA+AP mode: Coexist mode of these two modes. Can achieve seamless switching by internet control.

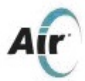

# **2.3. Application fields**

- RS232 serial change to Wi-Fi
- industry transparent transmission
- Wi-Fi remote control
- ♦ toy field
- color LED control
- fire protection, security and intelligent integrated management
- Intelligent card terminal, wireless POS machine, Wi-Fi camera, handheld device.

# **2.4. AirM2M Cloud**

AirM2M Cloud is internet cloud platform service creative by Shanghai AirM2M (AirM2M). Users can monitor and manage device on the platform to realize huge data management and analyze, which make device intelligent really come true.

 AirM2M Cloud can accept customers' customized requests, including Web Page Configuration, Android/iOS platform and App.

# **3.EVB Introduction**

AirM2M can offer special UART\_WiFi\_EVB developmwnt board for customers' to debug A650X. By this development board, traditional serial device or MCU device can easily connect to WiFi network to realize managing and controlling device by network.

This development board can offer hardware demonstration programs like UART serial port data transmission solution, RGB light-control and intelligent socket. At the same time, development board has reserved hardware circuit on which our GSM/GPRS standard module A2350 works as main control, MCU and A6501 serial port transmits data.

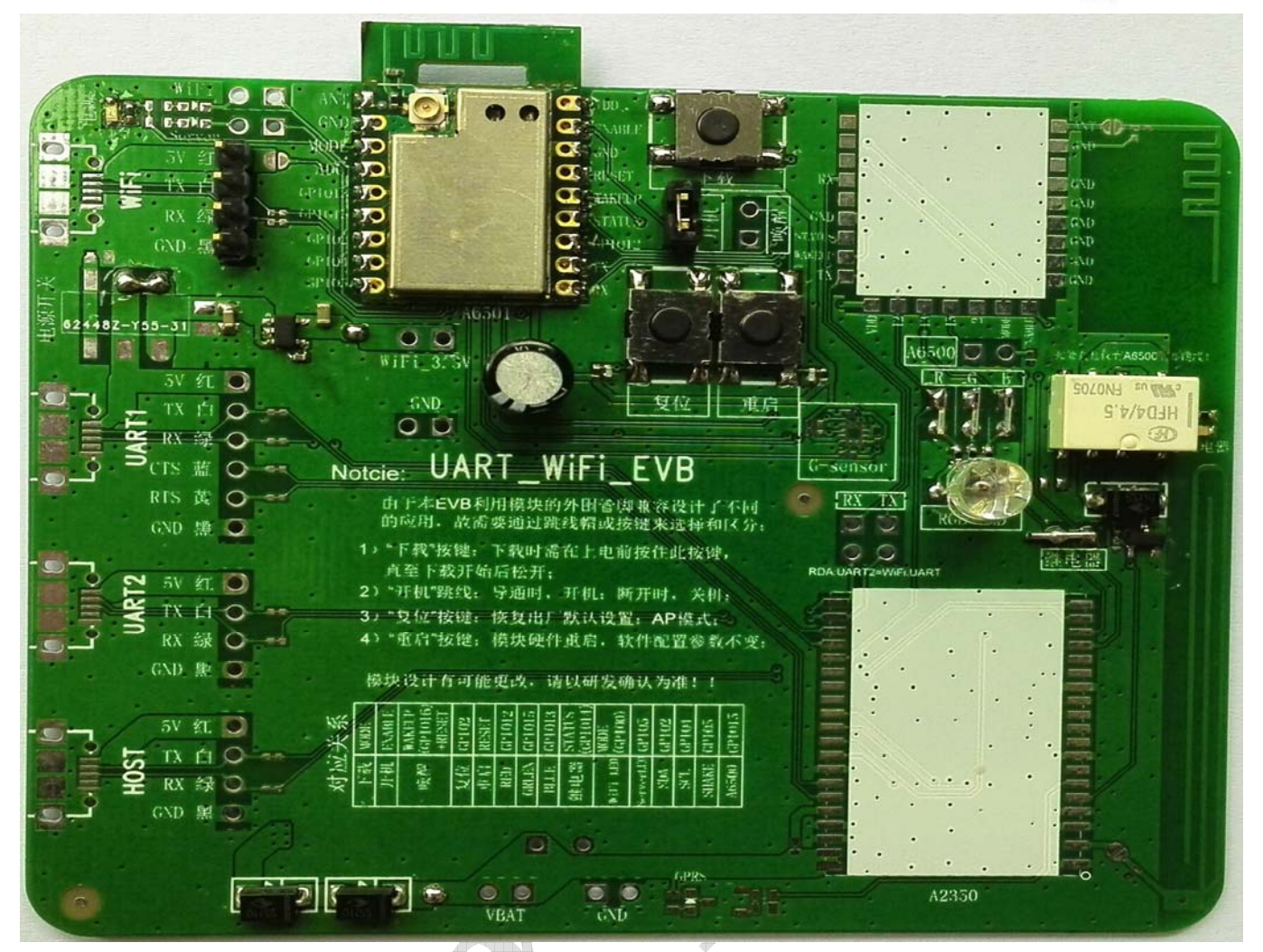

Picture 8 EVB front view

Notice:

Due to this EVB is compatible to different application by using module's periphery pins. So it need jumper cap or buttons for distinguishing.

- 1) Button "download": Press this button before power up for download until downloading begins.
- 2) Jumper wire "boot": when break over, turn on; when break, shutdown.
- 3) Button "reset": Restore factory default settings: AP mode.

4)"Button "reboot": module's hardware reboot, software configuration parameter won't change.

# **4.PC Configuration tool**

# **4.1. Basic application methods**

A650X support using PC tools: AirM2M\_ESP8266\_CONFIG\_TOOL to configure relative parameters for easy using.

**Here we take to set multilink transparent transmission mode(module working as STA+CLIENT) for example, introducing following configuration steps:** 

Step 1 A650X wireless module is at power-up operating mode, and at AP mode or AP+STATION (default is

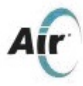

#### AP+STATION mode).

Step 2 Using computer's WIFI function, to search wireless module A650X (all SSID WiFi device of AirM2M are named as "AirM2M+MAC" e.g. AirM2M\_97F502) and click connect.

Step 3 Open configuration tool AirM2M\_WiFi\_Tool. Please add trust if intercepted by security software.

Step 4 Turn on Web Control to Click "SEARCH", the searched module will be showed at the left-hand display column. If the module not searched, we can repeatedly click the button "SEARCH".(**Note: do not support SEARCH temperately)** 

Step 5 Click "READ" in the "BASE" option card. Read basic data of AirM2M WiFi device. And to configure SSID and password for module connection in Station Setting, and then click "SET".

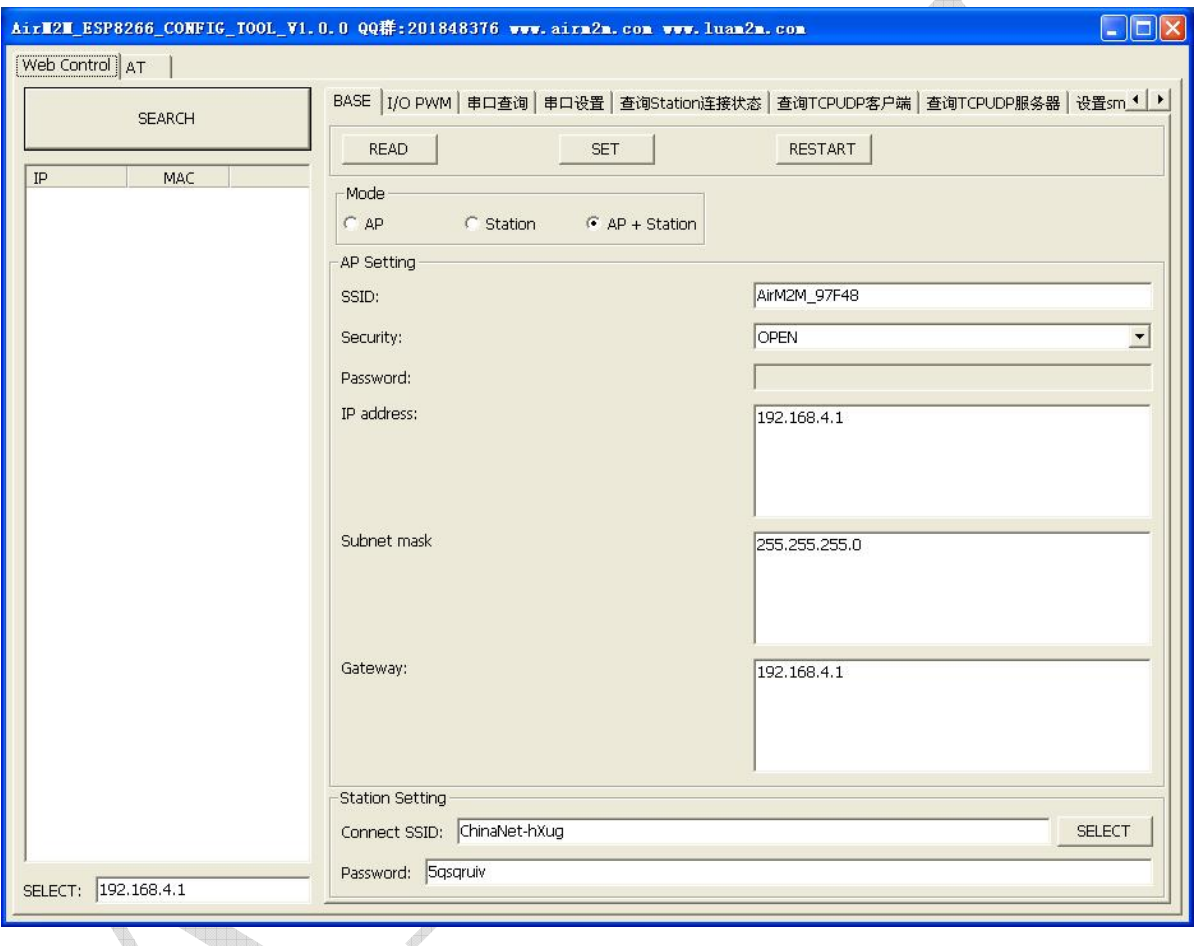

Step 6 Click "Setting TCPUDP client-side" option page to configure link. It supports 4 links most at the same time.

Every linking and configuring 4 parameters: Local port: local port Port: server port Protocol: TCP or UDP Ip: server IP address To configure links basing on need. Here take 2 for example and then click "POST"

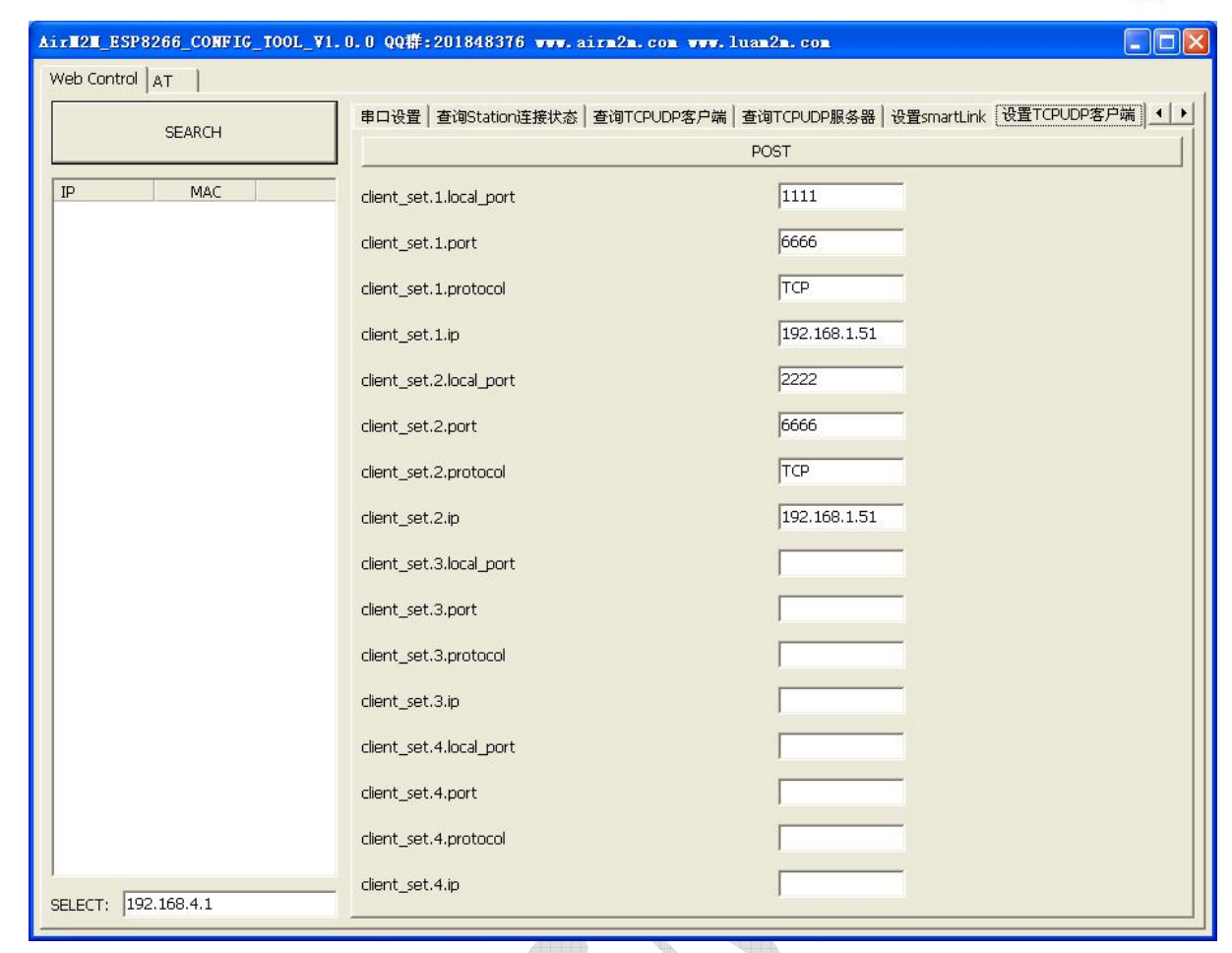

**Note: If user want single link transparent transmission only, to configure one link at this step is enough.** 

Step 7 Click "set transparent transmission mode" option page to set transparent transmission mode. Data  $mode = 1$ , transparent transmission mode Data  $mode = 0$ , non-transparent transmission mode, that is AT command mode Set data\_mode=1 over here, then POST

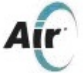

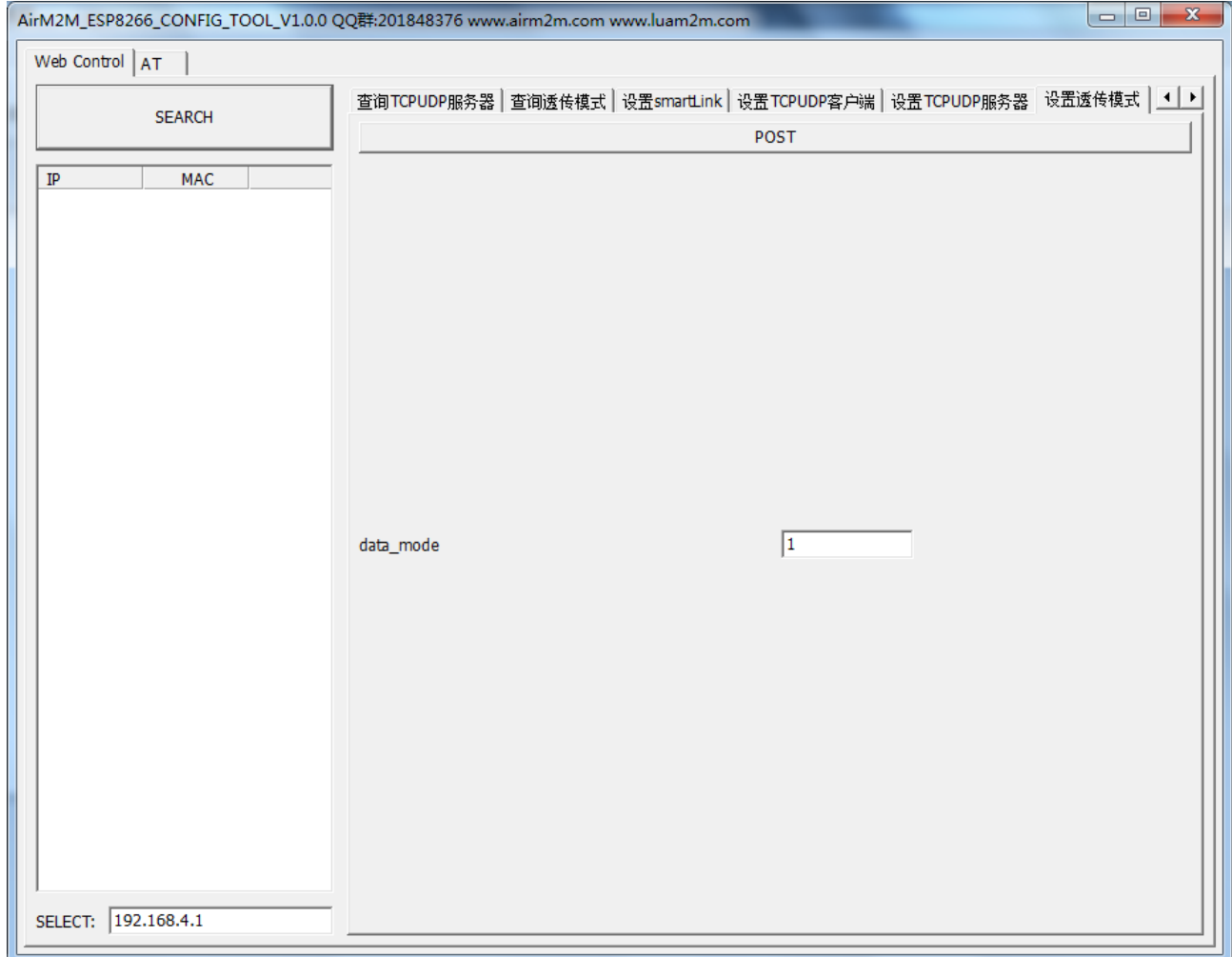

Step 8 Reboot module. After rebooting, module will turn into transparent transmission state. Look from the server side, there will be two links established

 $\overline{d}$ 

 $\overline{\mathcal{L}}$ 

Step 9 Open AT option page, turn on interface, put in data in the input box at the left corner. Look from the server side, two links all received data "qqqqq".

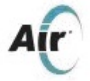

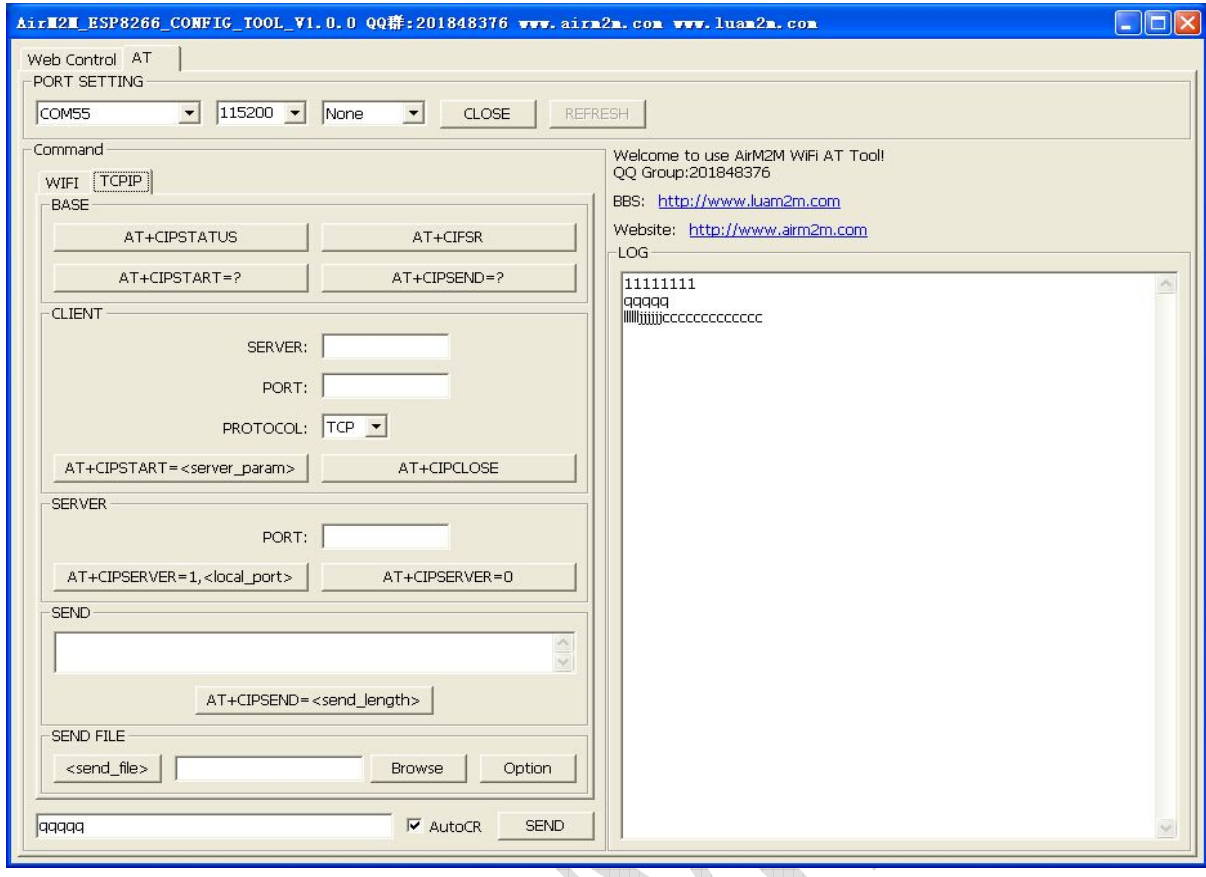

Step 10 Quit transparent transmission mode and go back to AT command mode.

Click "set transparent transmission mode" option page to set data mode=0, POST, then reboot module will be OK.

Note:

There are 3 ways to quit under transparent transmission mode:

- $1)$  + + + quit transparent transmission, but it will go back to transparent transmission mode after rebooting.
- $2)$  + + +, then AT+CIPSCON=0, it will go back to transparent transmission mode after rebooting module.
- 3) At setting transparent transmission mode option page of AirM2M\_ESP8266\_CONFIG\_TOOL , WEB CONTROL->, set to 0 and then POST. Enter non-transparent transmission mode after rebooting module.

There are 2 ways to enter transparent transmission mode:

- 1) AT+CIPMODE=1,AT+CIPSERVER to configure server or AT+CIPSTAR to configure client side. AT+CIPSCON=1, reboot module and then enter transparent transmission, and automatically set up connection according to last saved data AT+CIPSCON=1.
- 2) At setting transparent transmission mode option page of AirM2M\_ESP8266\_CONFIG\_TOOL , WEB CONTROL->, set to 0 and then POST. At setting TCPUDP client side/server option page to configure CLIENT/SERVER, and then POST, reboot module to enter transparent transmission and automatically set up connection according to configuration.

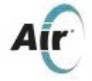

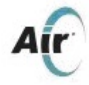

# **4.2. IO/PWM function demonstration**

Select "I/O PWM" option, access interface as picture 11 shows to control RBG tricolor light, and control relay switch.

Click "READ" to read current RGB LED, click "SET" to configure new parameters. Thereinto, "Frequency" is used to adjust PWM output frequency to control Brightness of RGB. Buttons of "RED"、"GREEN"、"BLUE" are used to adjust Color temperature value of RGB tricolor light. The color temperature value of red-green-blue light is the same as color palette of Windows' drawing.

Click "PRESS" button on relay controller to budge relay's on and off.

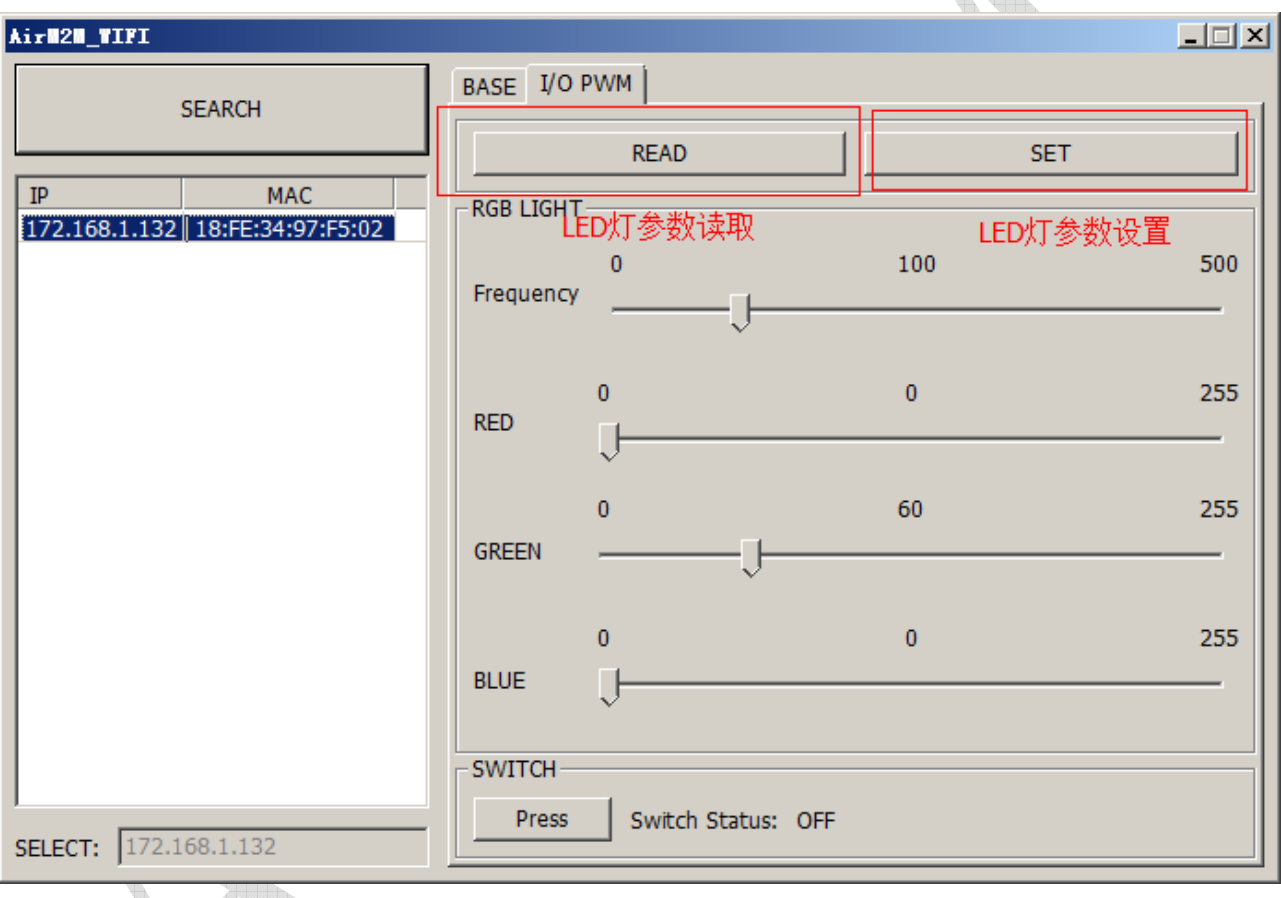

Note:

1) RGB LED and relay switch function can match our company's development board UART\_WiFi\_EVB for demonstration.

2) Standard AT software version does not support this function.

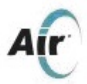

# **5. AT Instructions Introduction**

# **5.1. Basic AT instruction**

#### **5.1.1 Reboot module**:**AT+RST**

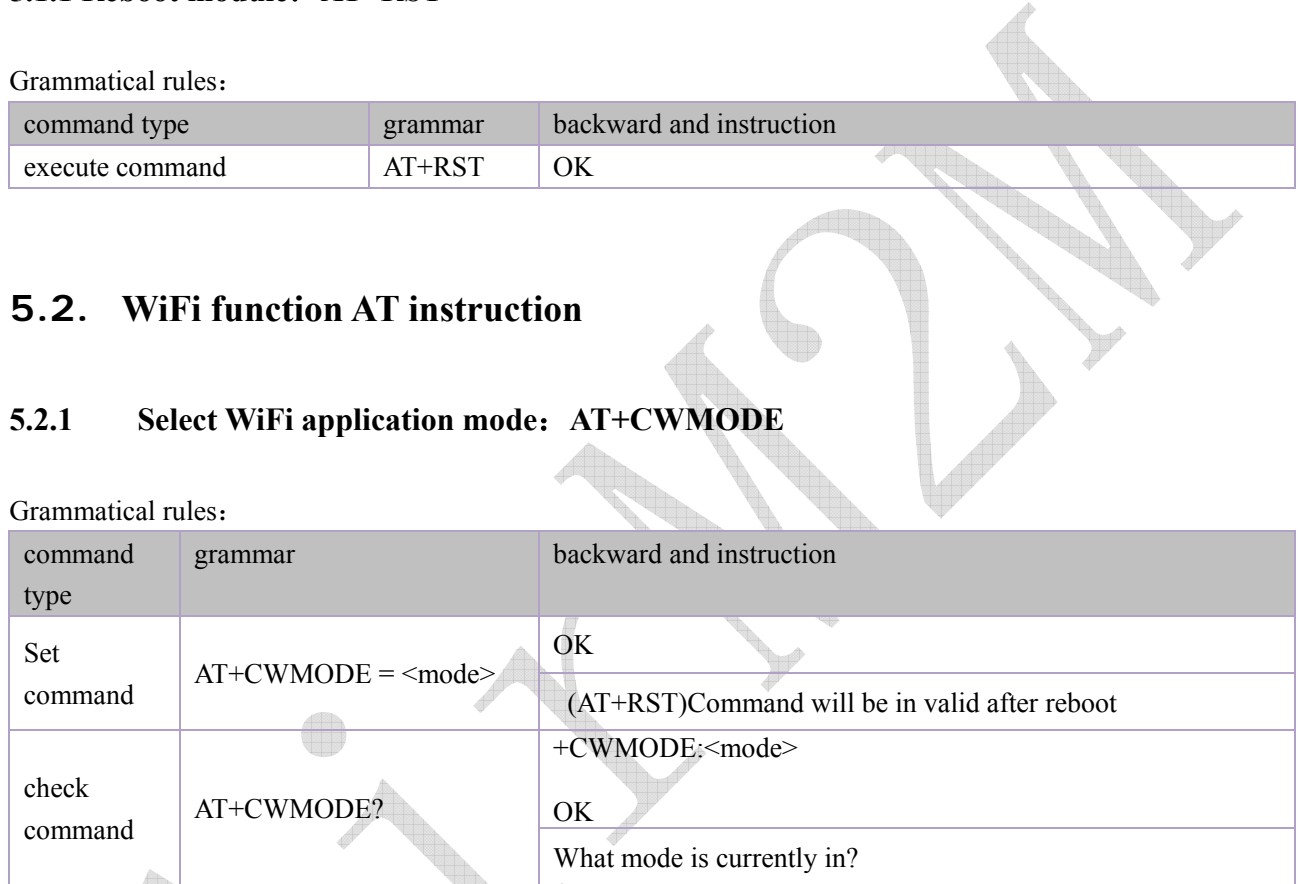

+CWMODE:(<mode> value list)

What mode it support currently?

Parameter definition:

 $AT+CWMODE = ?$ 

test

command

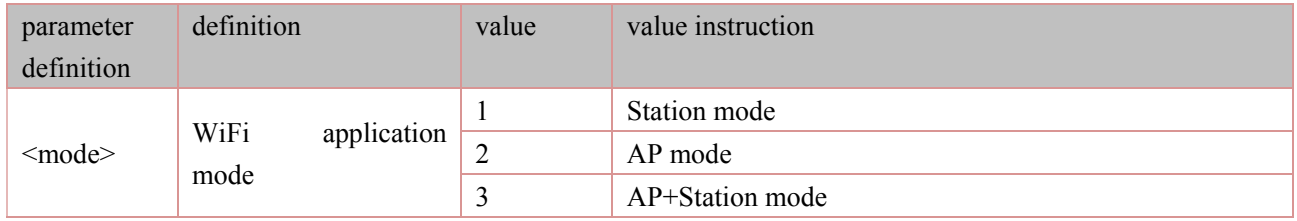

OK

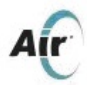

## **5.2.2 List current available access points: AT+CWLAP**

#### Grammatical rules:

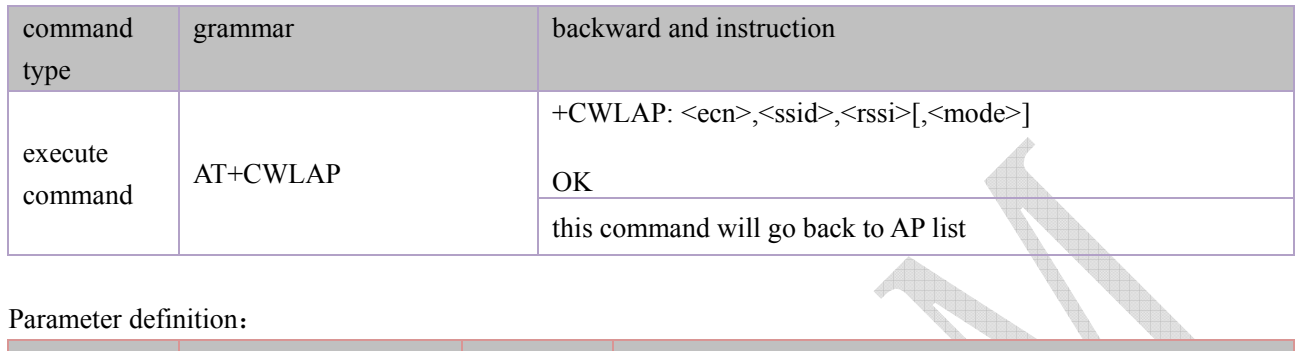

#### Parameter definition:

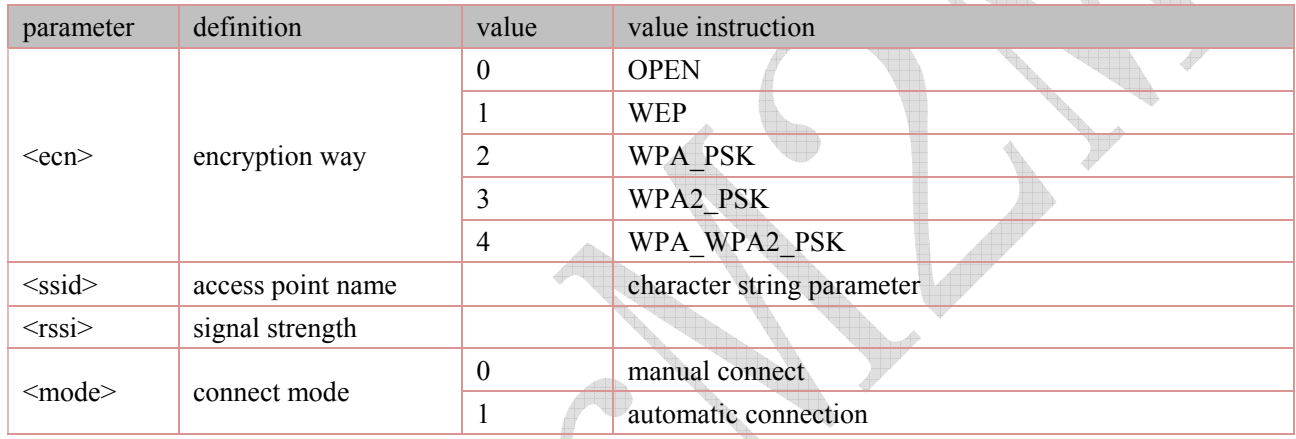

# **5.2.3 Add access point:AT+CWJAP**

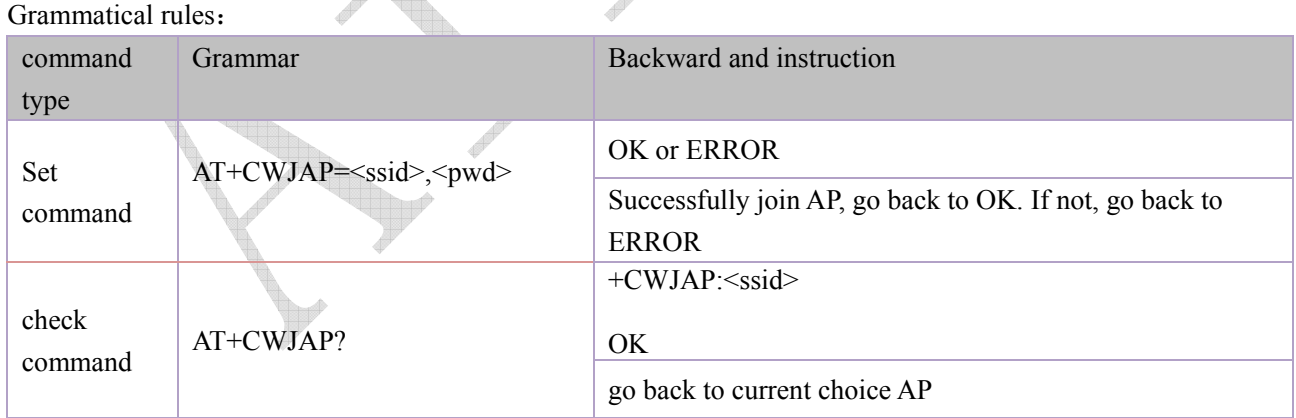

 $\overline{\phantom{0}}$ 

#### Parameter definition:

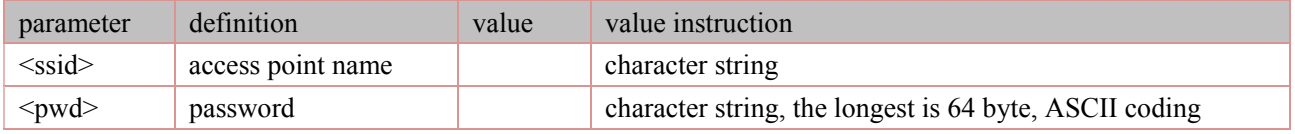

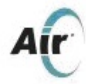

## **5.2.4 Quit access point: AT+CWQAP**

#### Grammatical rules:

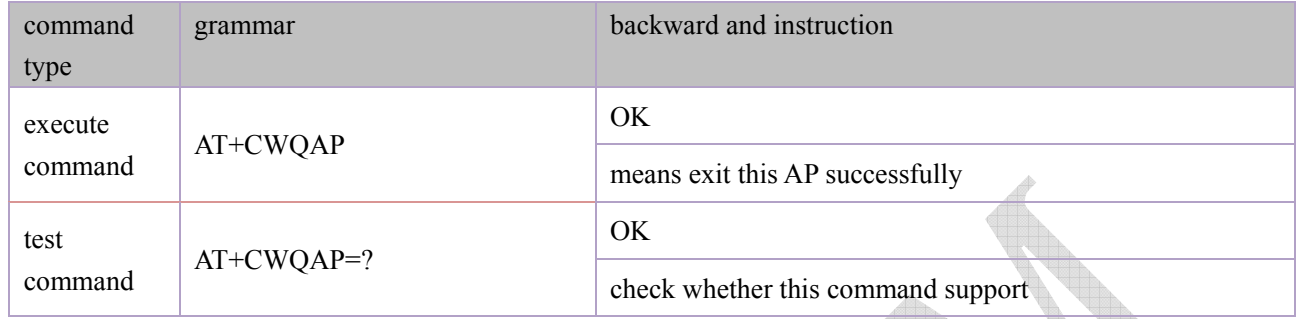

a H

#### **5.2.5 Set parameter in AP mode: AT+CWSAP**

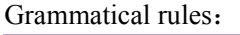

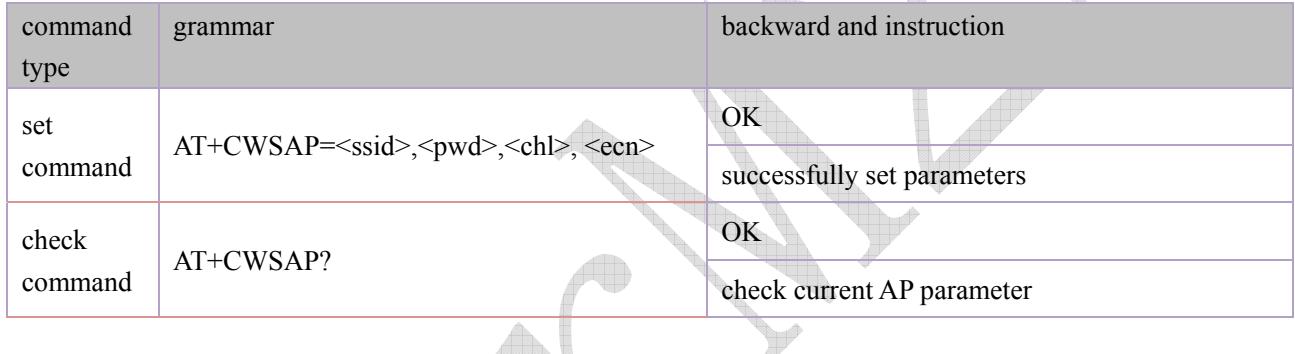

parameter definition:

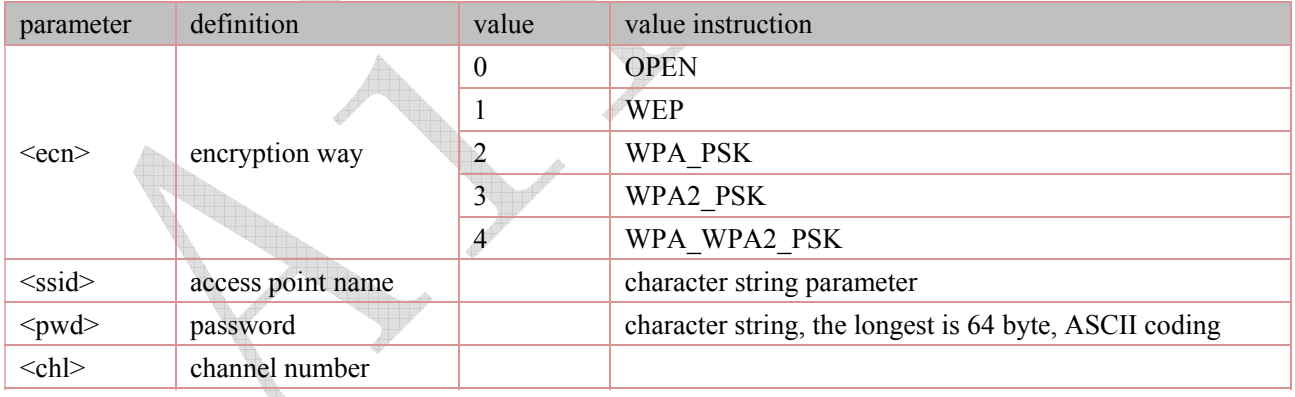

# **5.2.6 Inquire MAC address: AT+AMMAC**

 $\overline{a}$ 

Grammatical rules:

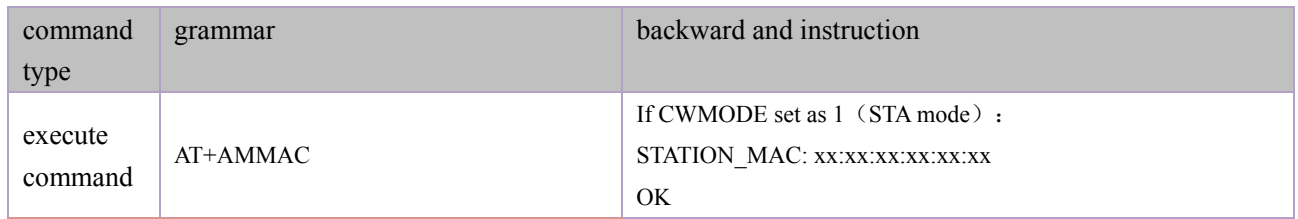

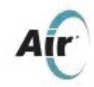

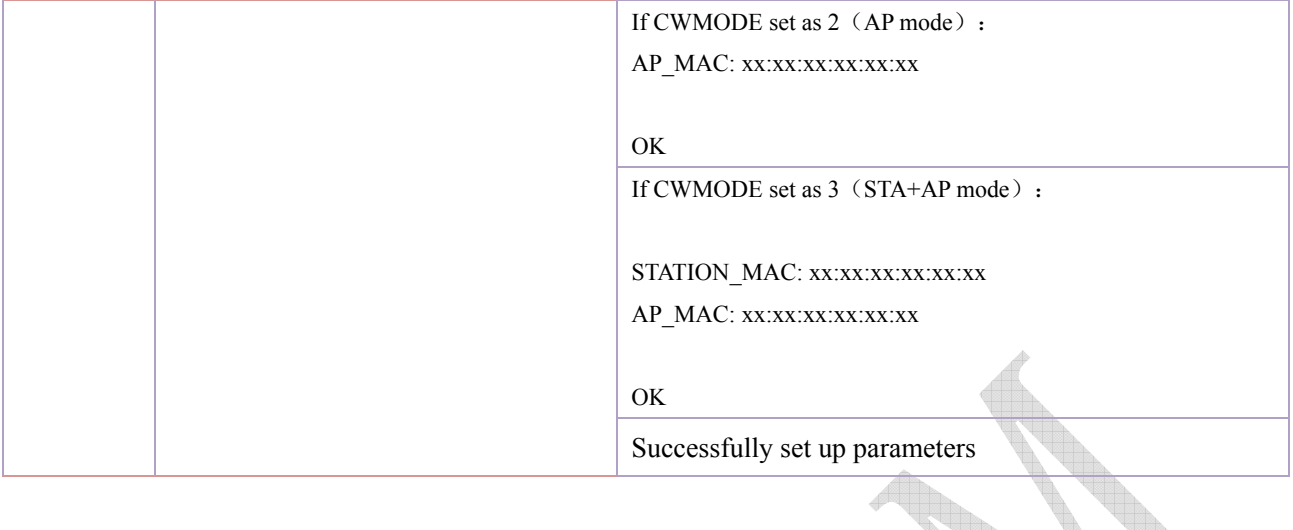

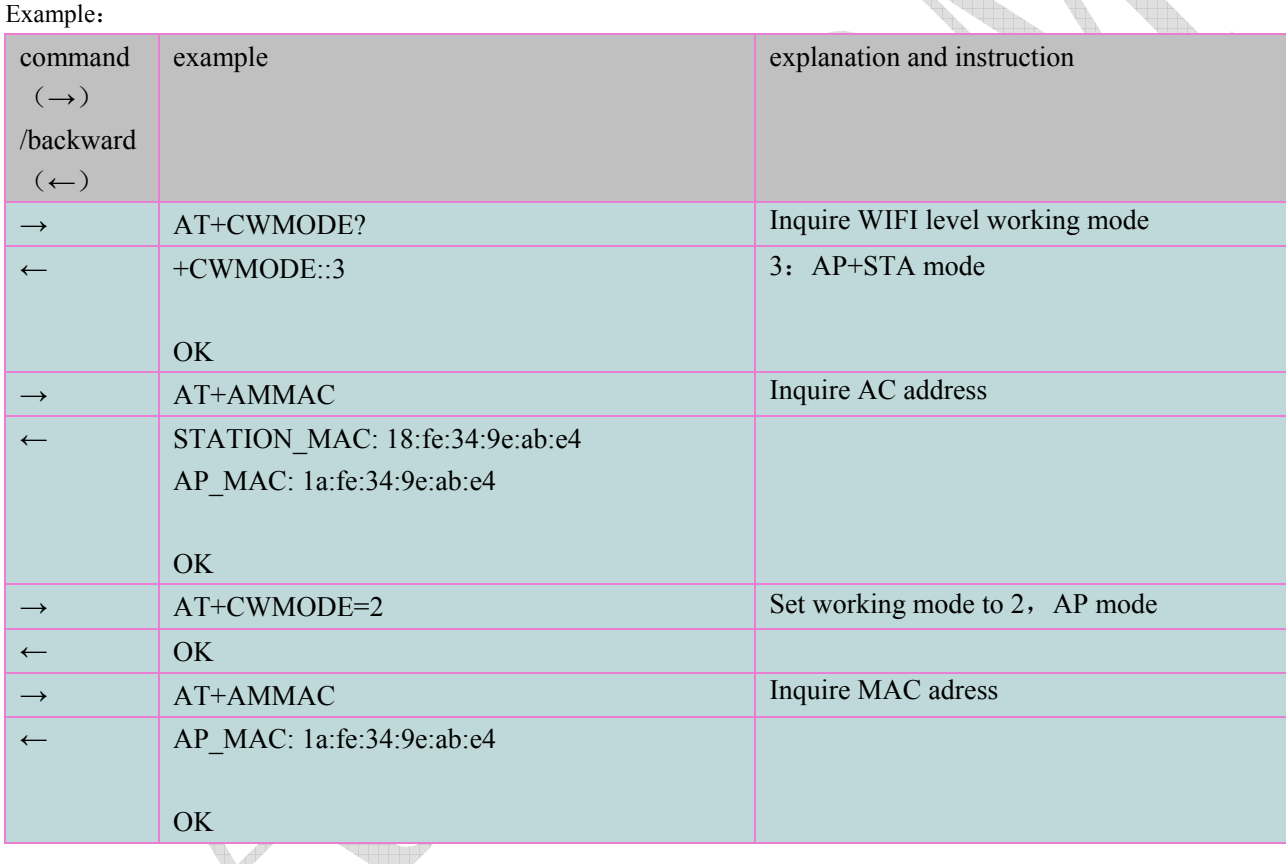

# **5.2.7 Start SMART LINK: AT+AMSL**

b

Grammatical rules:

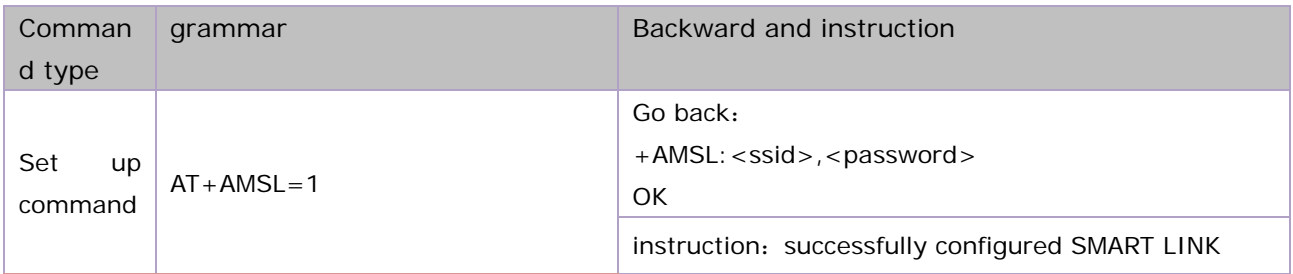

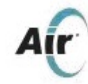

#### parameter definition:

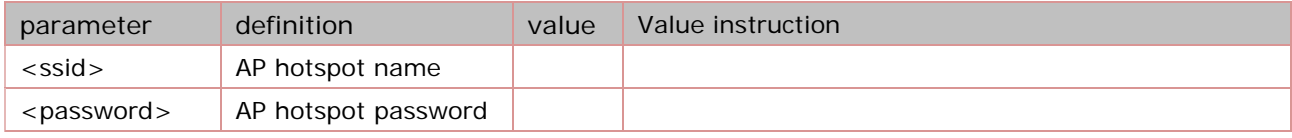

#### example:

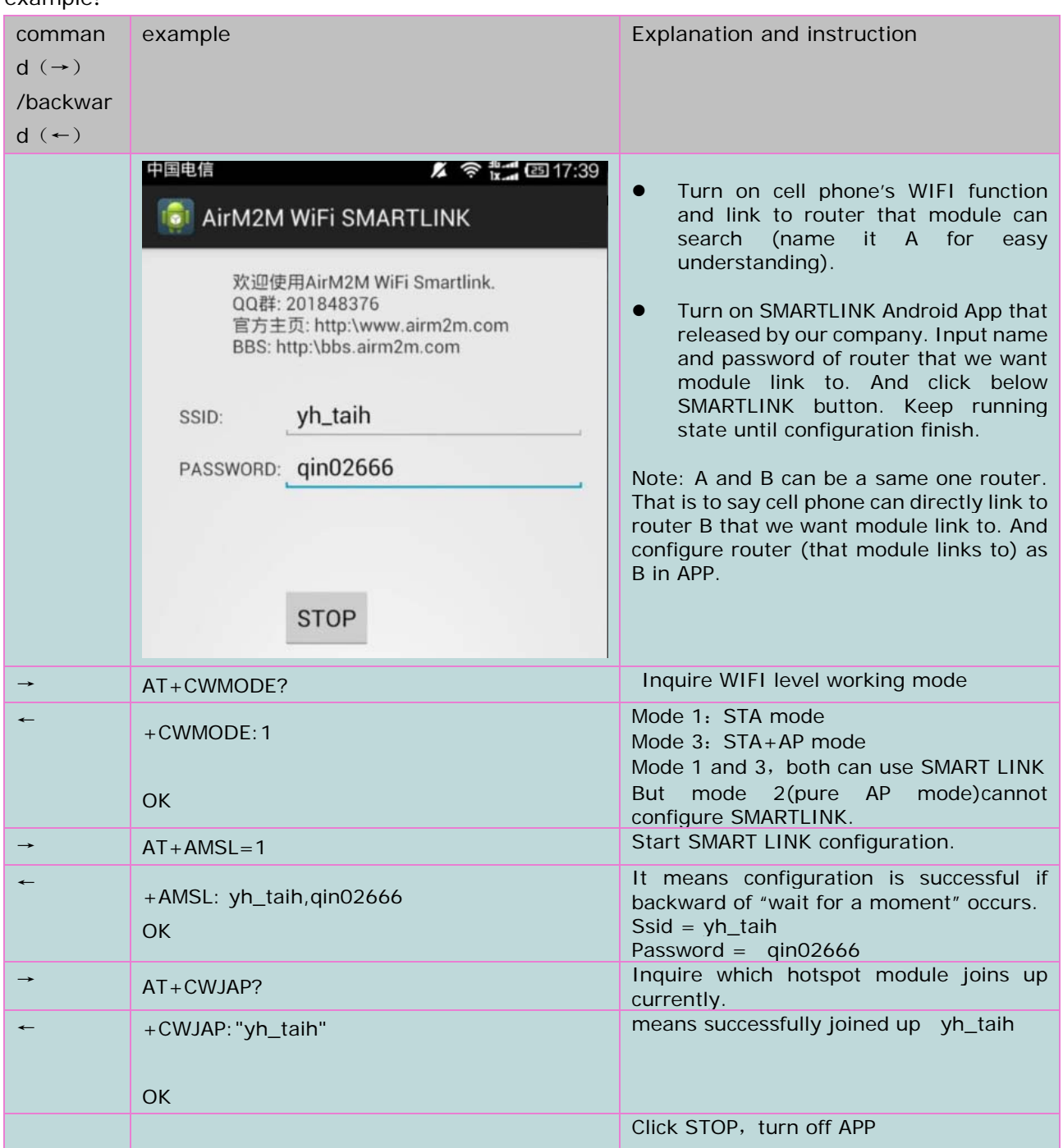

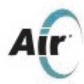

# **5.3. TCPIP AT command**

# **5.3.1 set up TCP/UDP connection** :**AT+CIPSTART**

Grammatical rules:

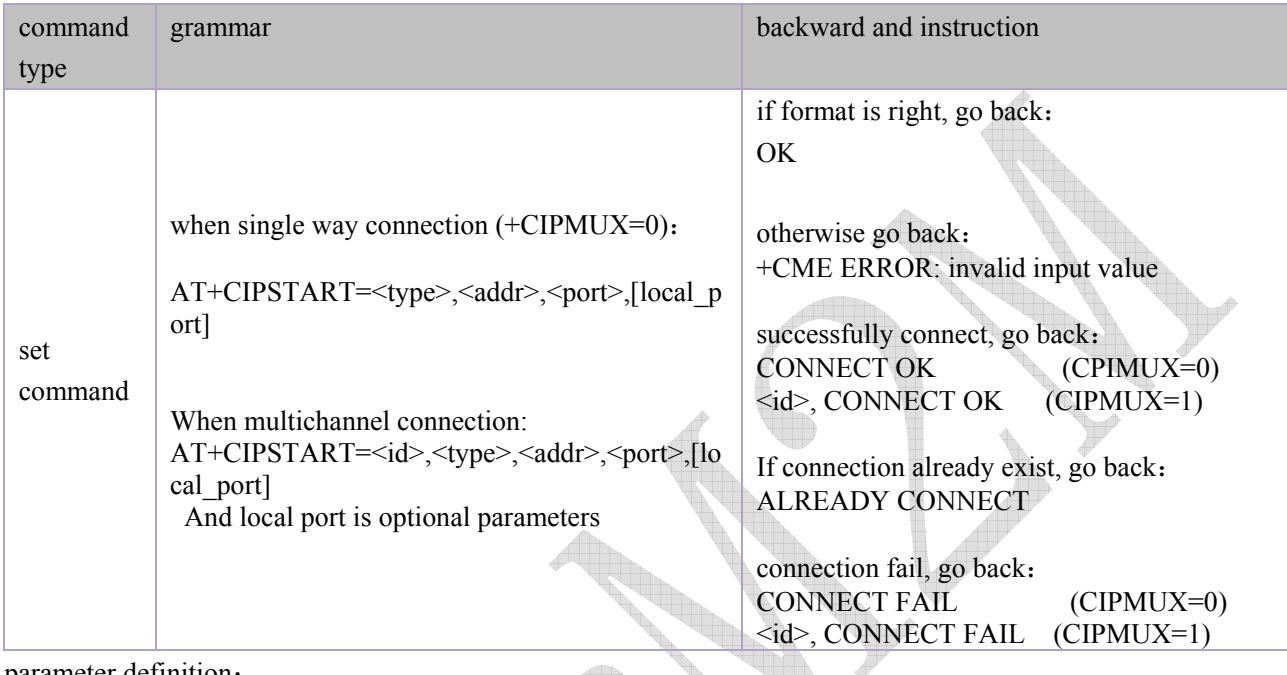

parameter definition:

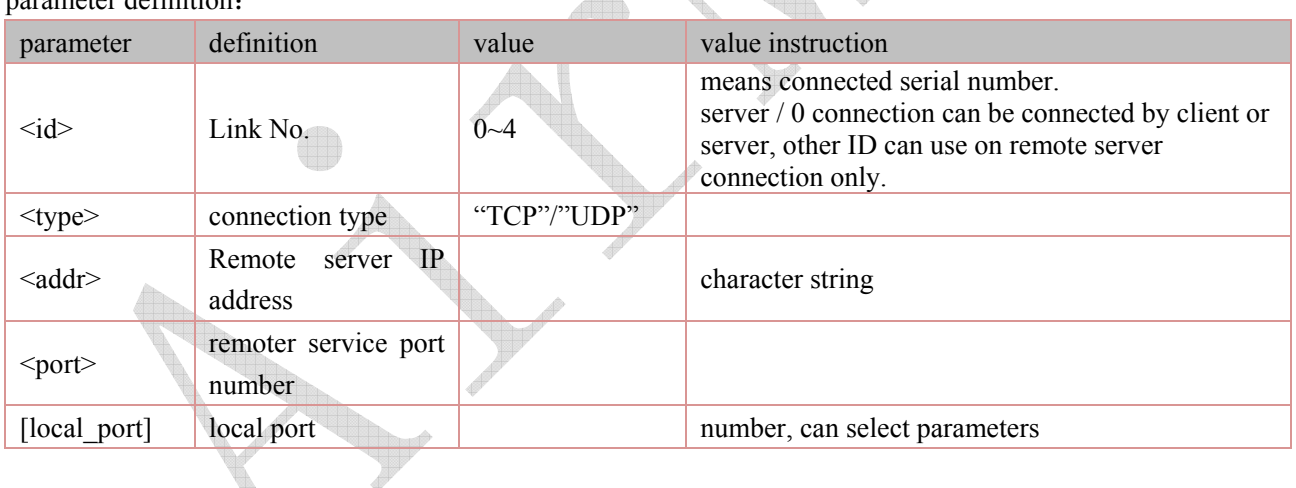

# **5.3.2 Get TCP/UDP connection mode** :**AT+CIPSTATUS**

Grammatical rules:

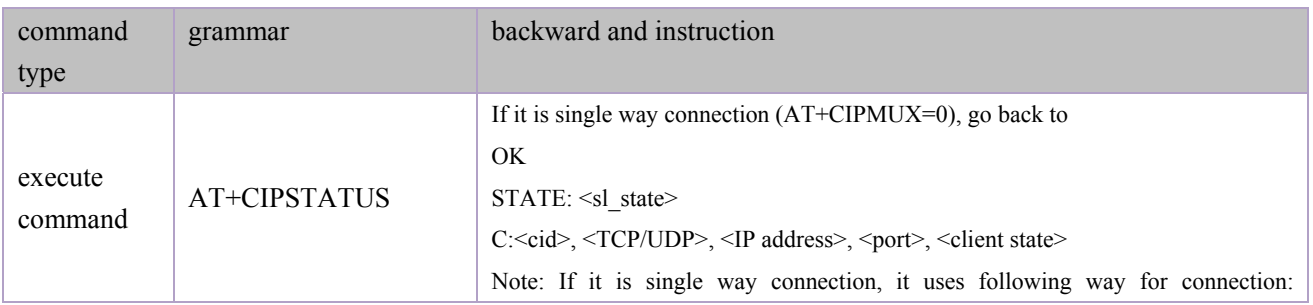

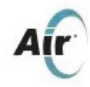

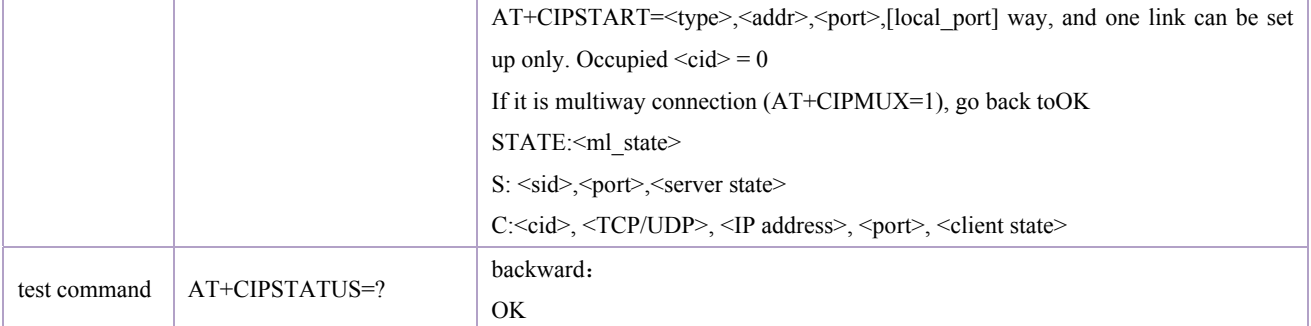

#### parameter definition:

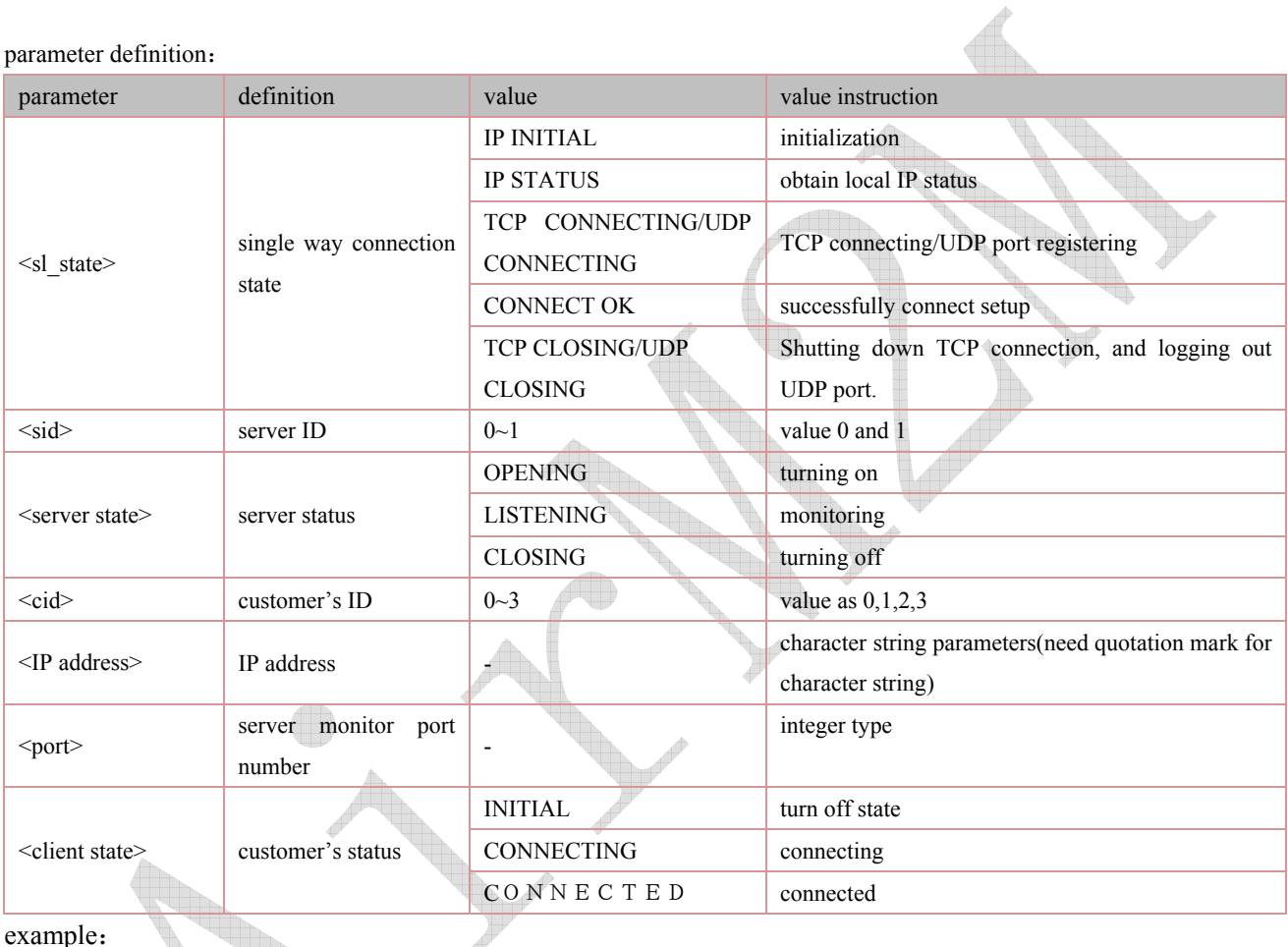

example:

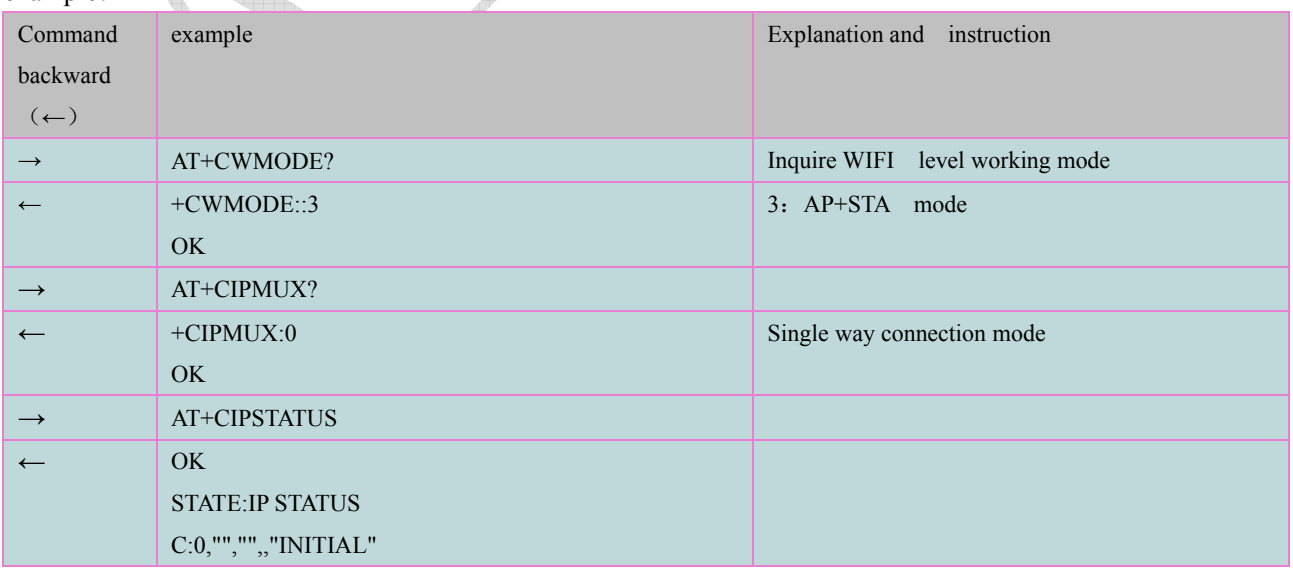

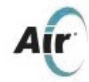

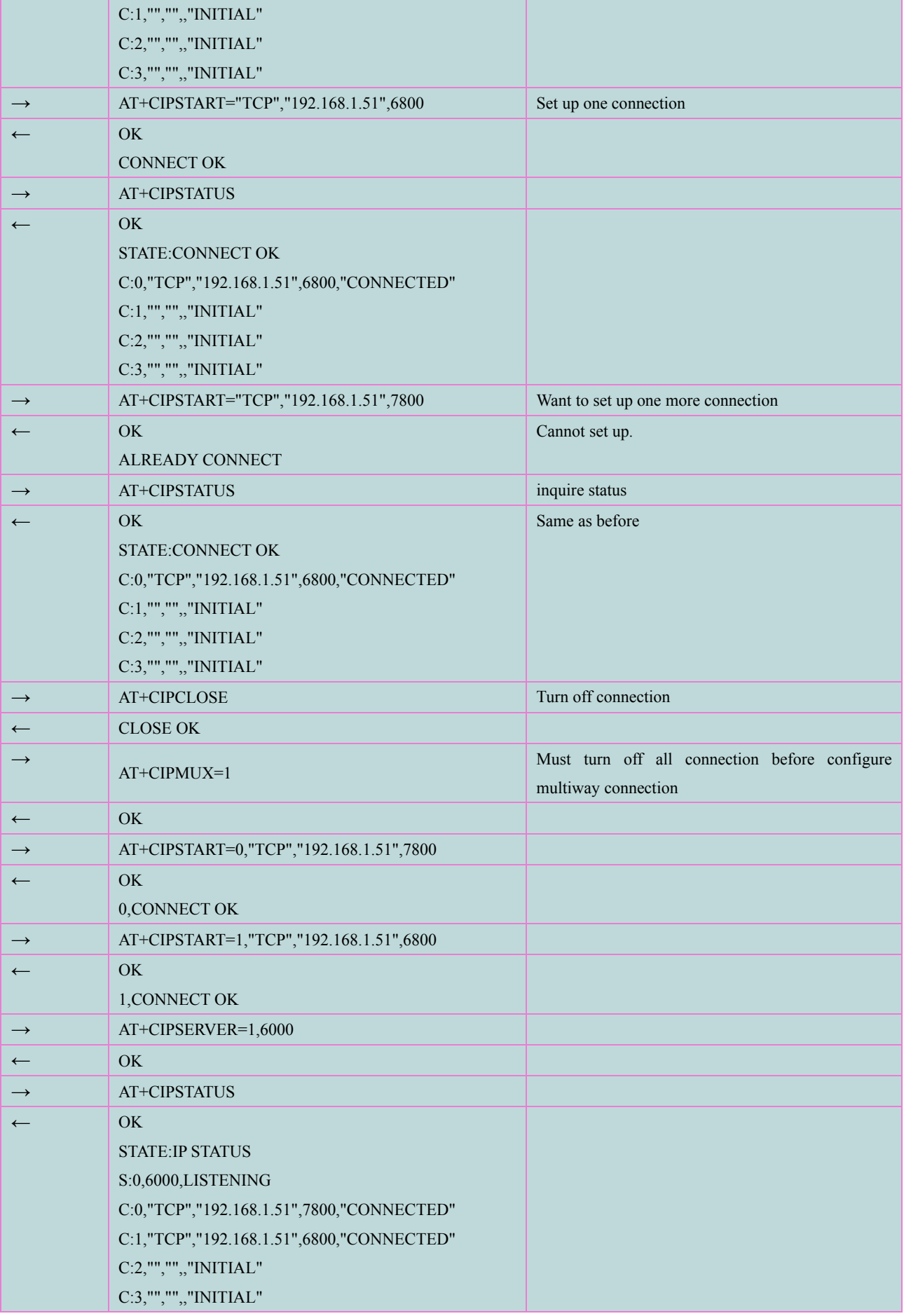

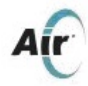

#### **5.3.3 Start multi-connection**:**AT+CIPMUX**

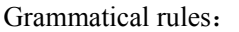

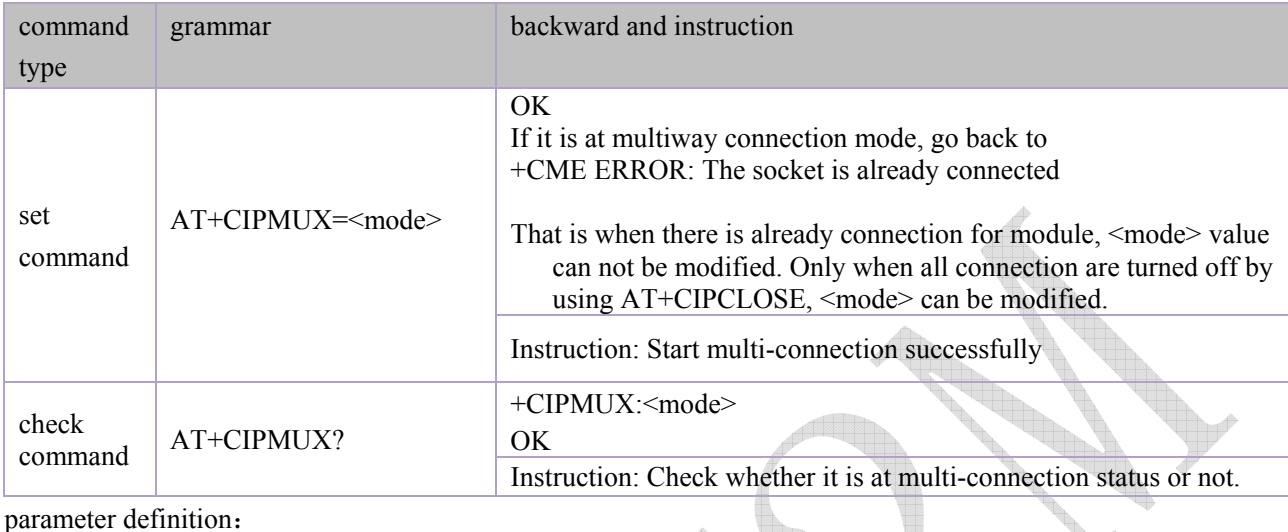

parameter definition:

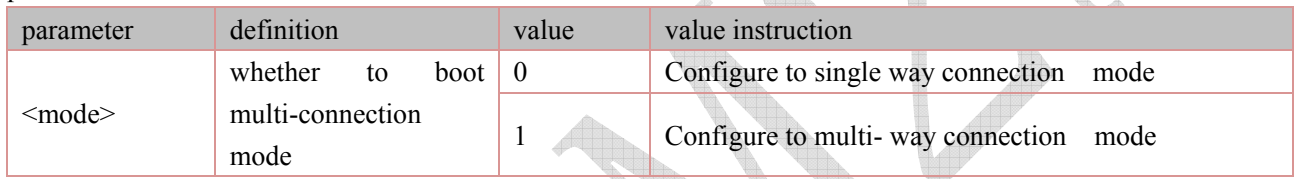

 $\mathbb{A}$ 

# **5.3.4 sending data**:**AT+CIPSEND**

Grammatical rues:

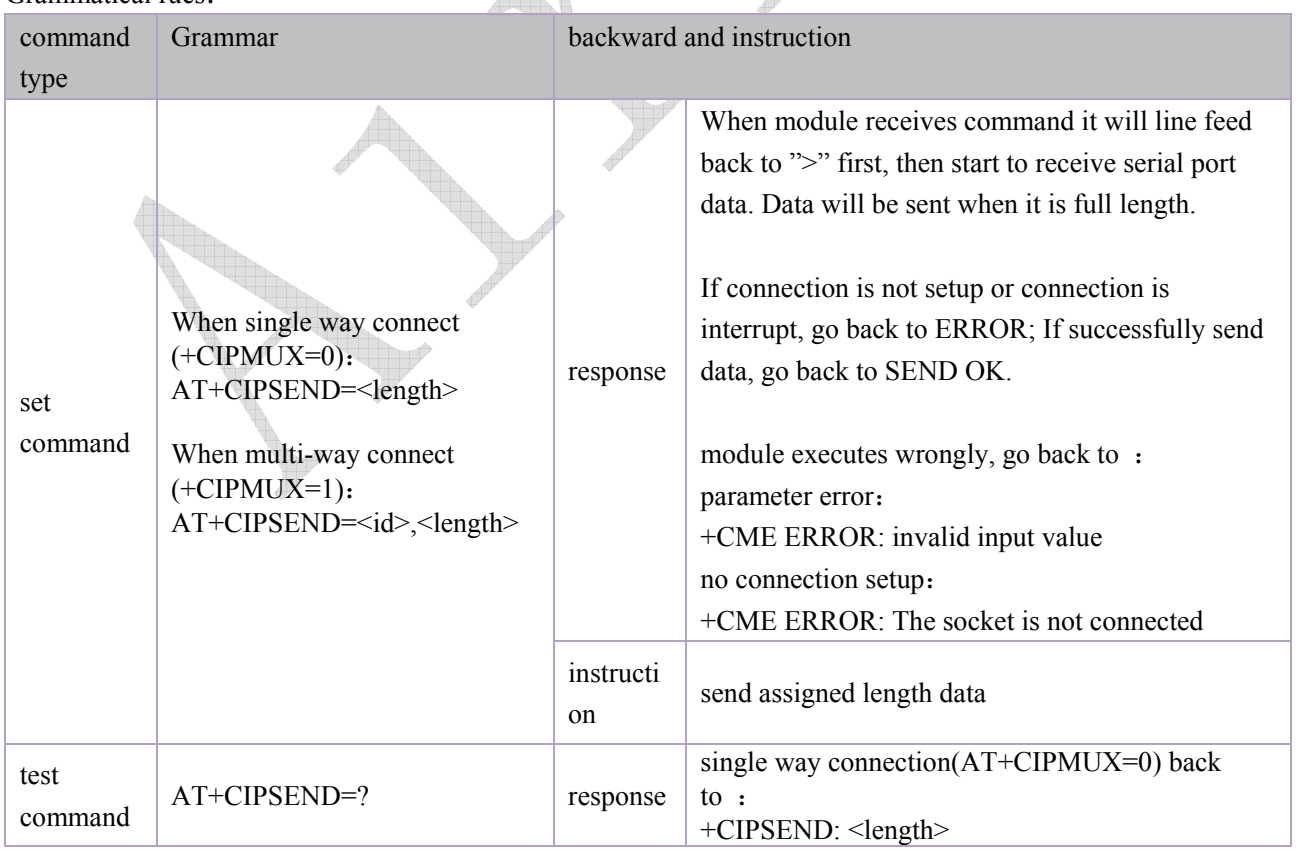

Shanghai AirM2M Communication Technology Co., Ltd http://www.airm2m.com Page 29 of 48

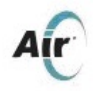

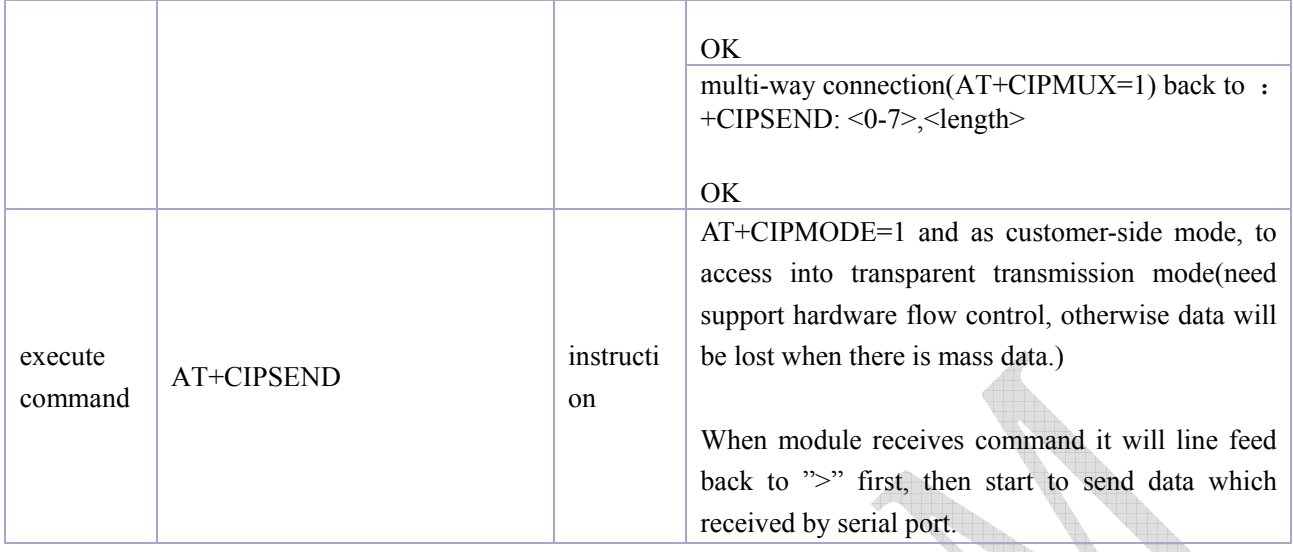

Parameter definition:

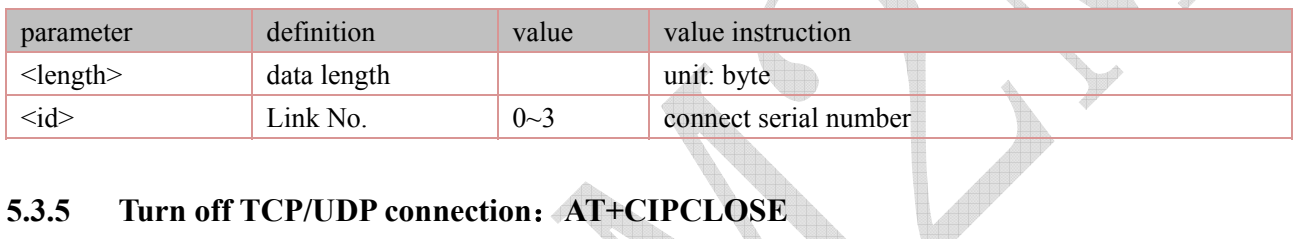

# **5.3.5 Turn off TCP/UDP connection**:**AT+CIPCLOSE**

Grammatical rules:

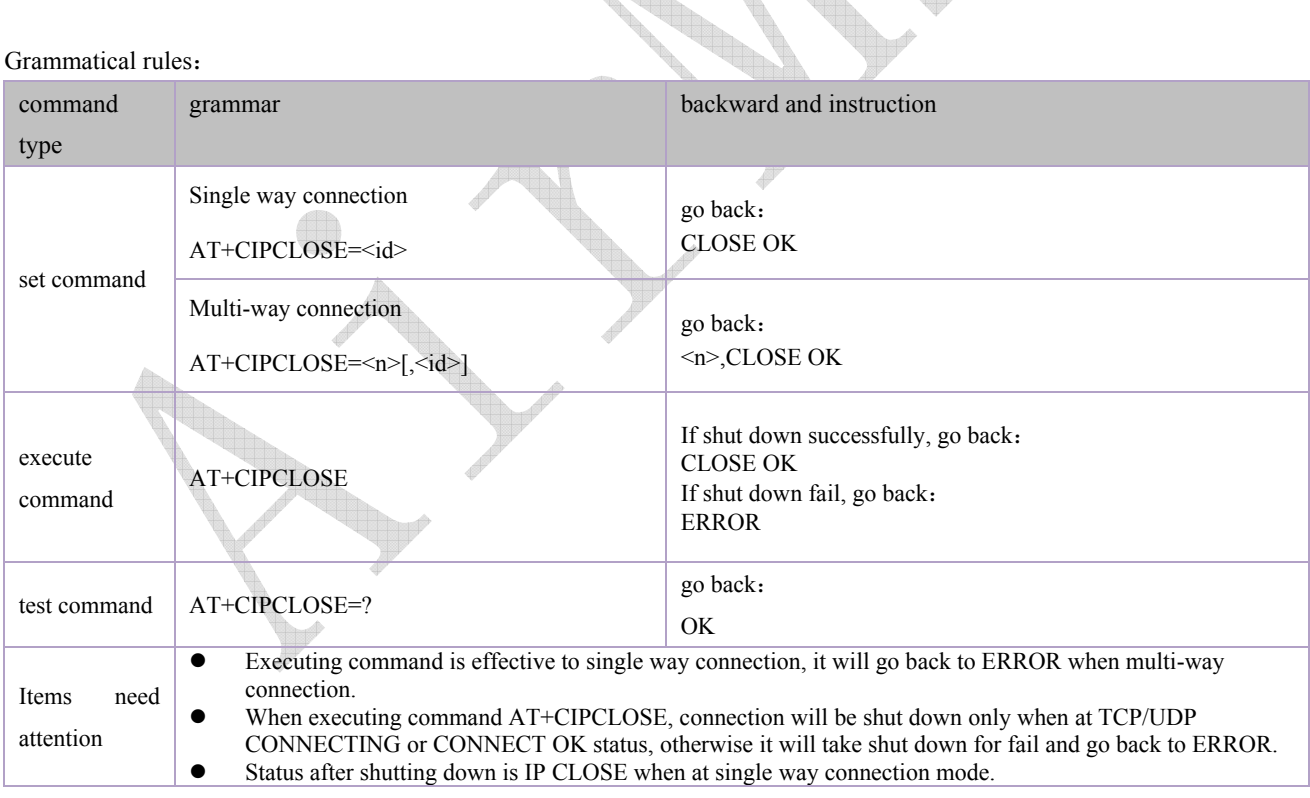

parameter definition:

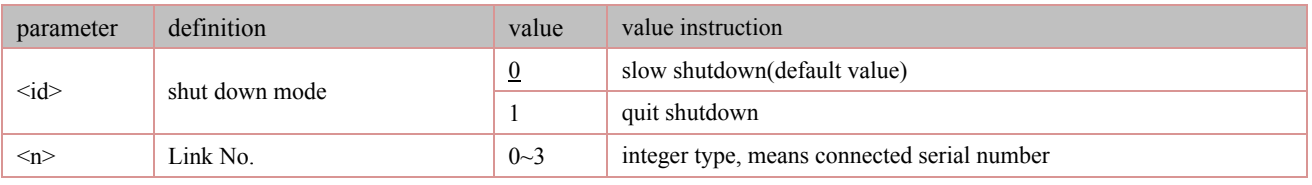

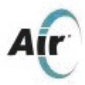

#### **5.3.6 Obtain local IP address**:**AT+CIFSR**

Grammatical rules:

Grammatical rules:

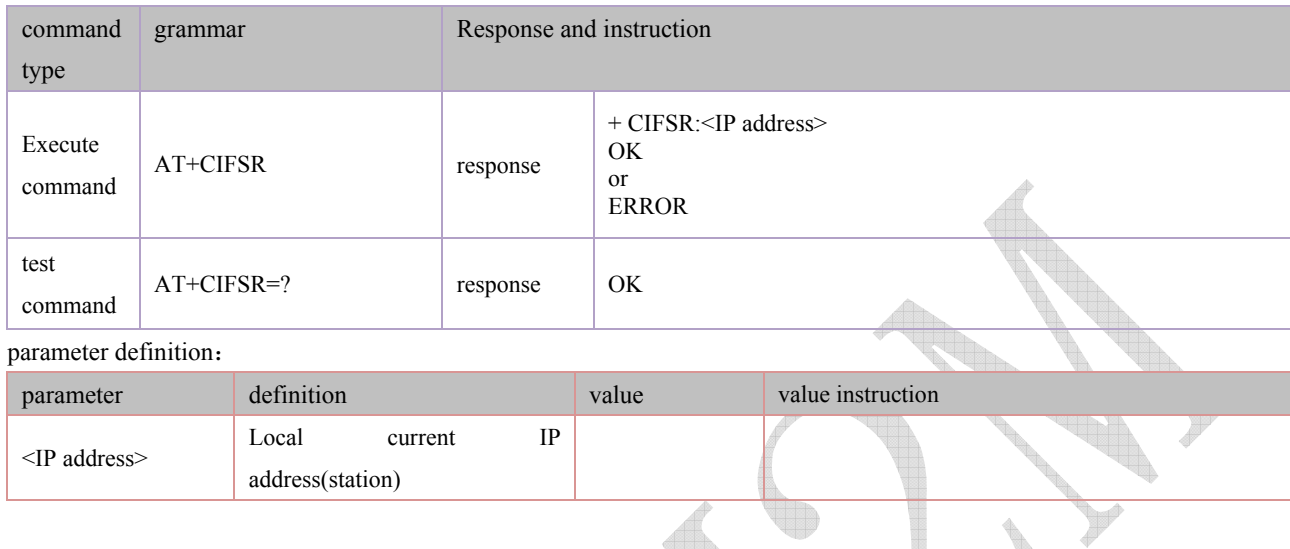

# **5.3.7 Configure as server**:**AT+CIPSERVER**

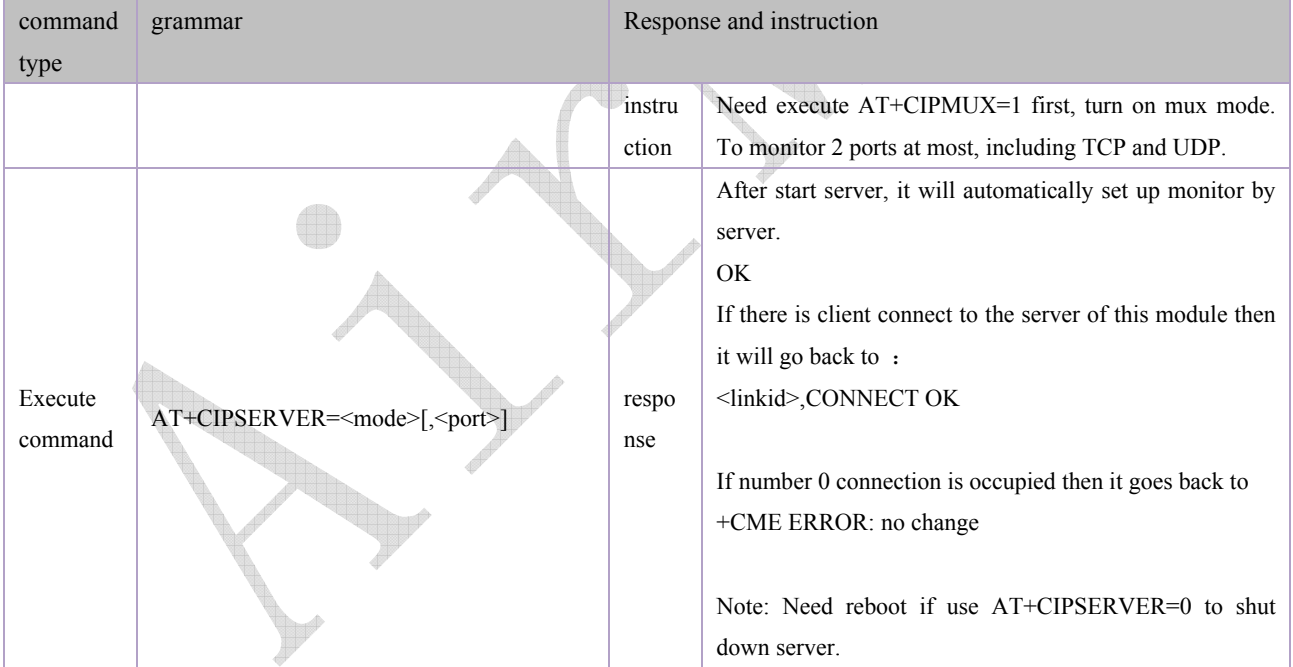

parameter definition:

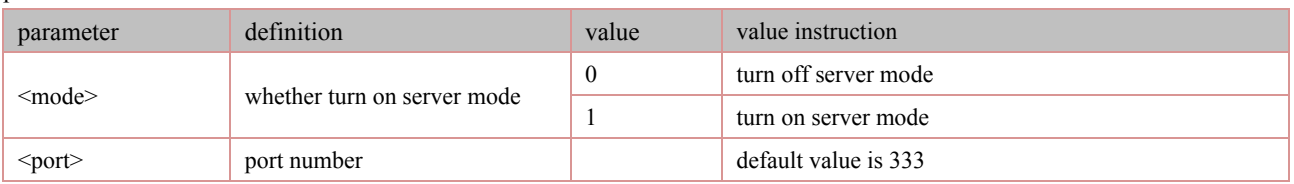

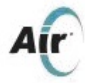

#### **5.3.8 Module receives data from server**:**+IPD and+RECEIVE**

The command URC (Unsolicited Result Code) is sent by module to serial port. When module receives network data it sends data which uses +IPD and RECEIVE as header to serial port.

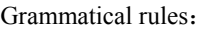

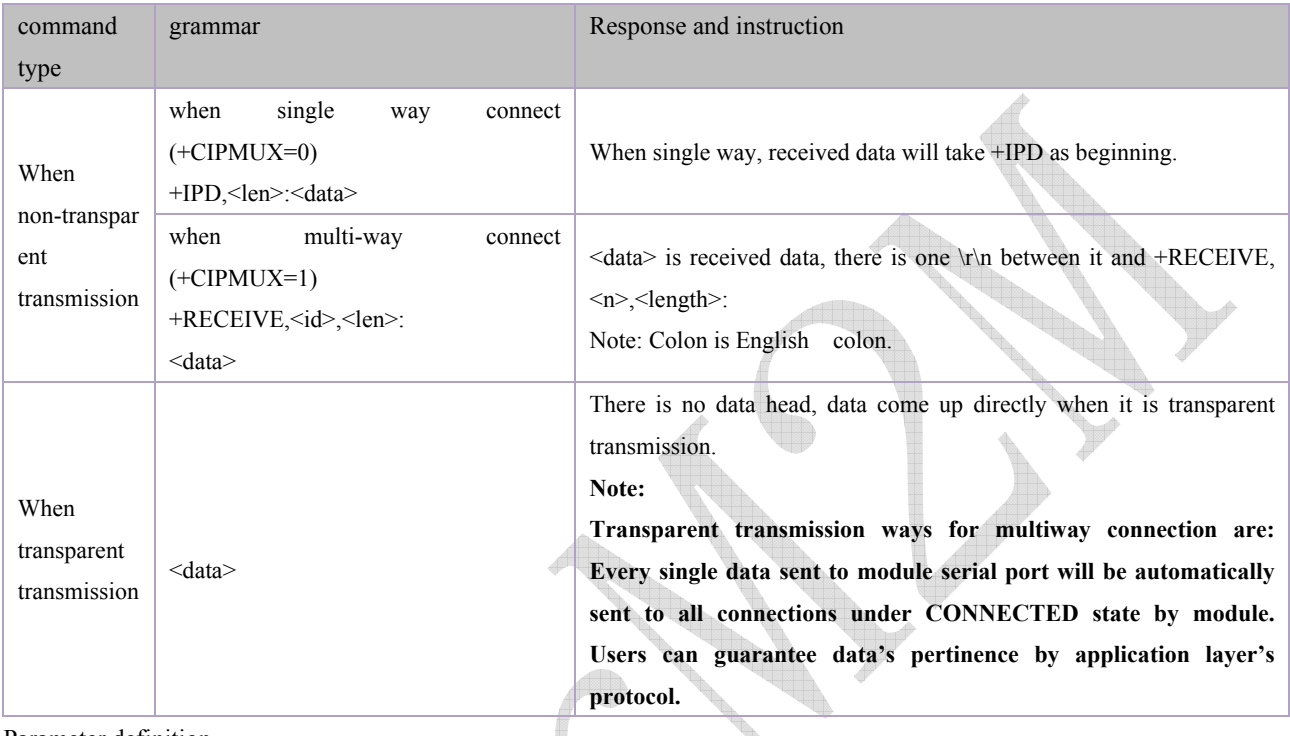

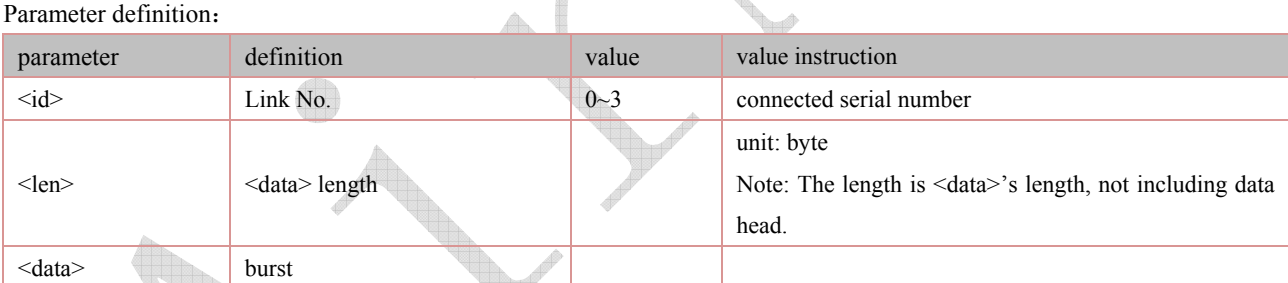

Example of data receiving(take data receiving "TEST123" for example:

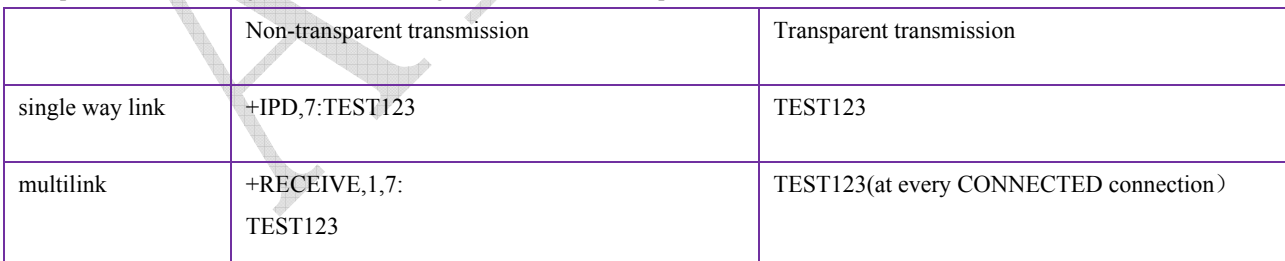

#### **5.3.9 Select TCPIP application mode** :**AT+CIPMODE**

Grammatical rules:

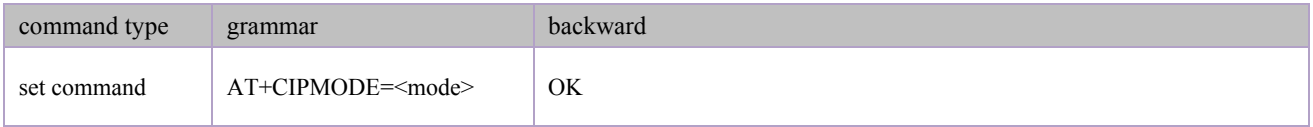

#### AirM2M\_ESP8266\_WiFi module user's manual V2.3

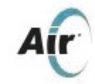

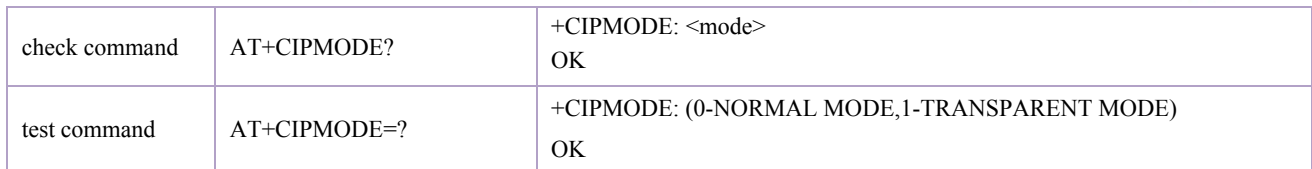

parameter definition:

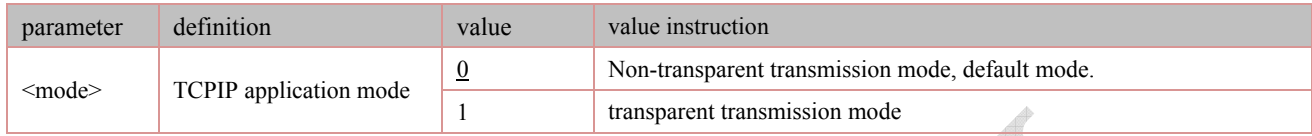

# **5.3.10 Save transparent transmission configuration**:**AT+CIPSCON**

Grammatical rules:

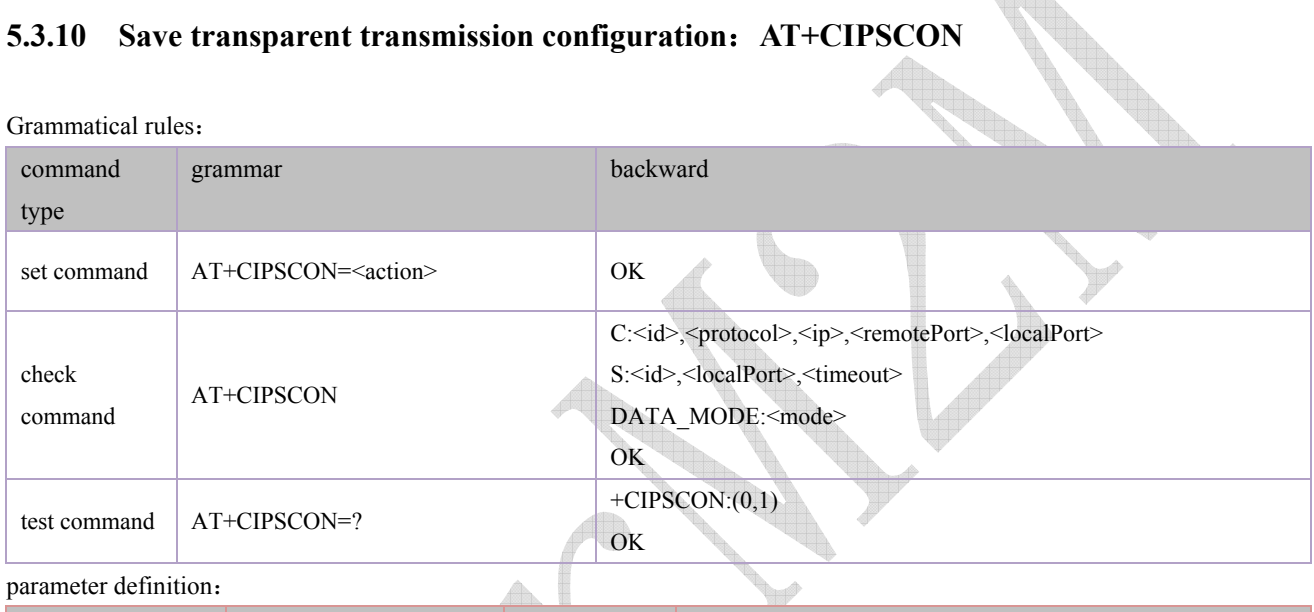

parameter definition:

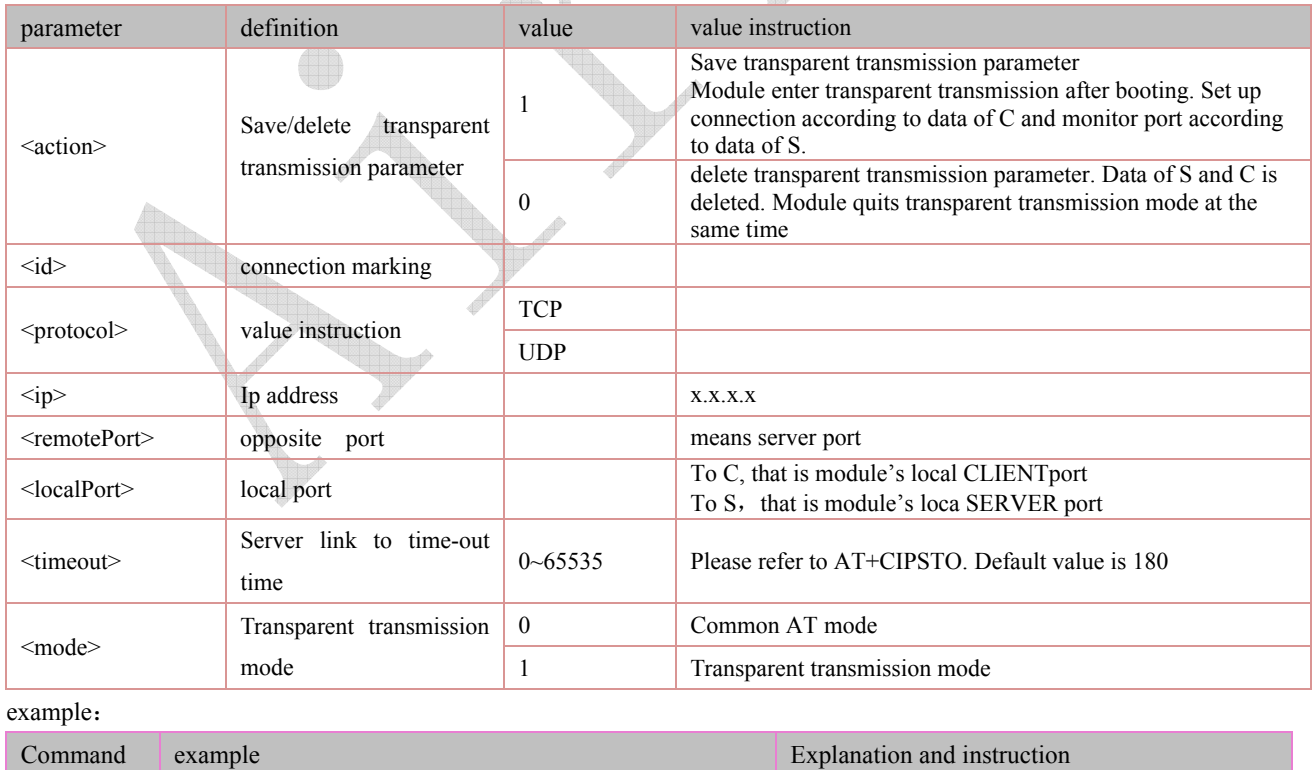

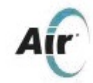

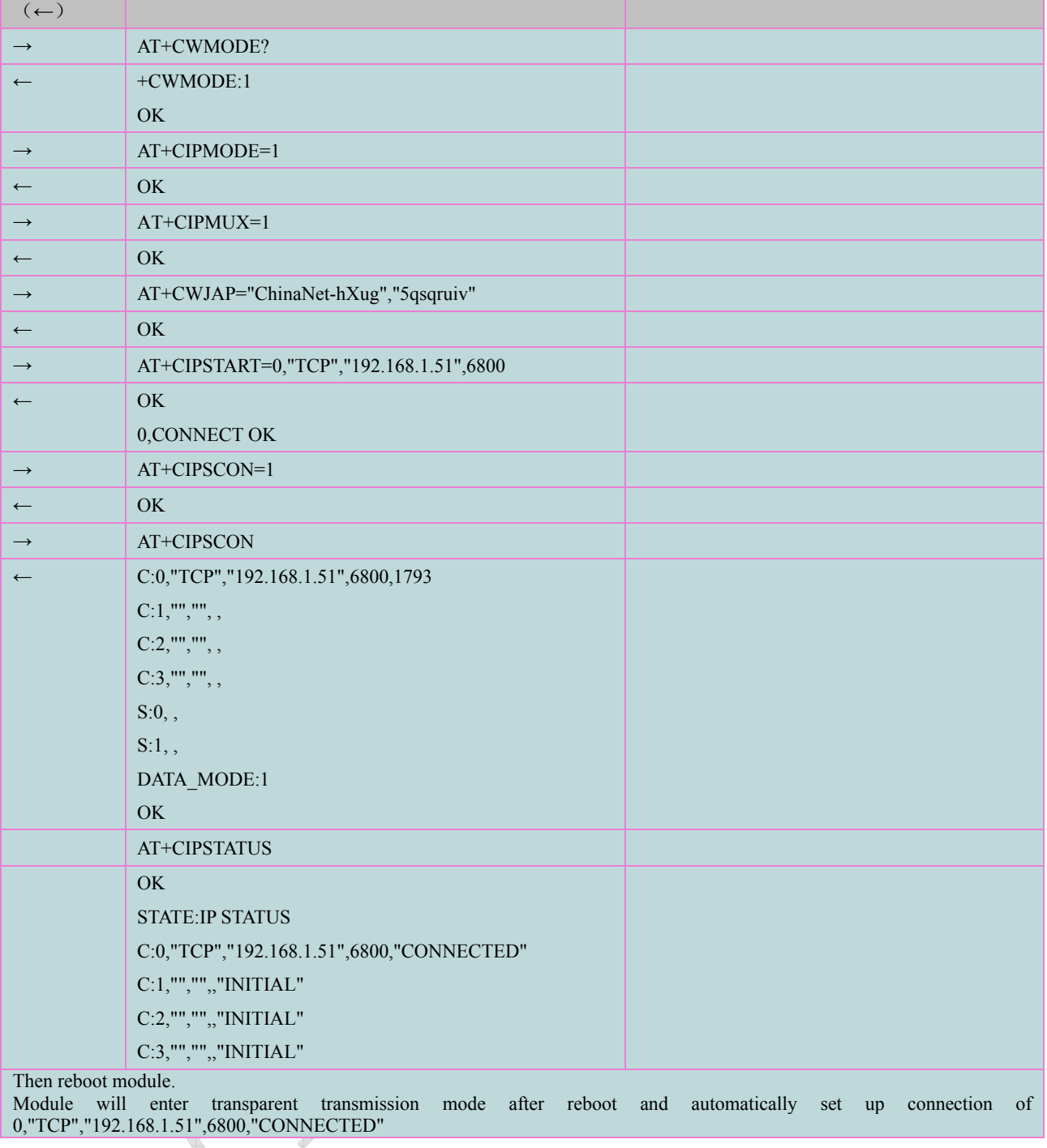

# **5.3.11 Time-out time set for server disconnected automatically**:**AT+CIPSTO**

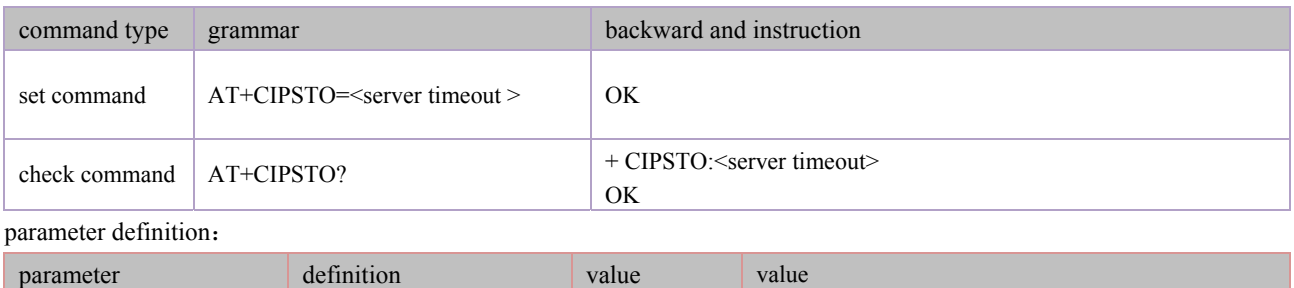

Shanghai AirM2M Communication Technology Co., Ltd http://www.airm2m.com Page 34 of 48

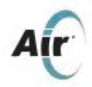

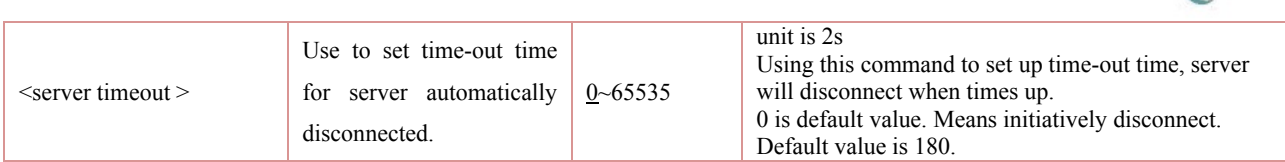

# **5.3.12 Set TE-TA Baud rate**:**AT+IPR**

#### Grammatical rules:

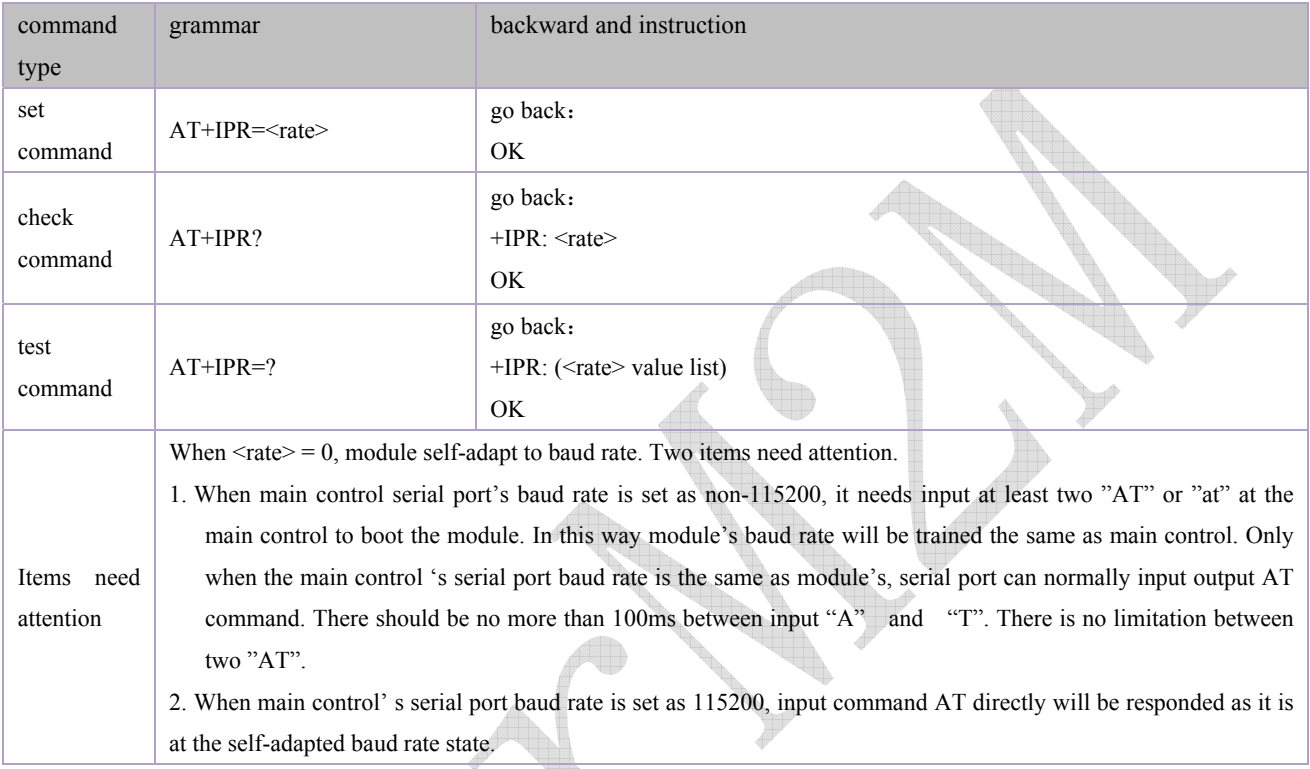

#### parameter definition:

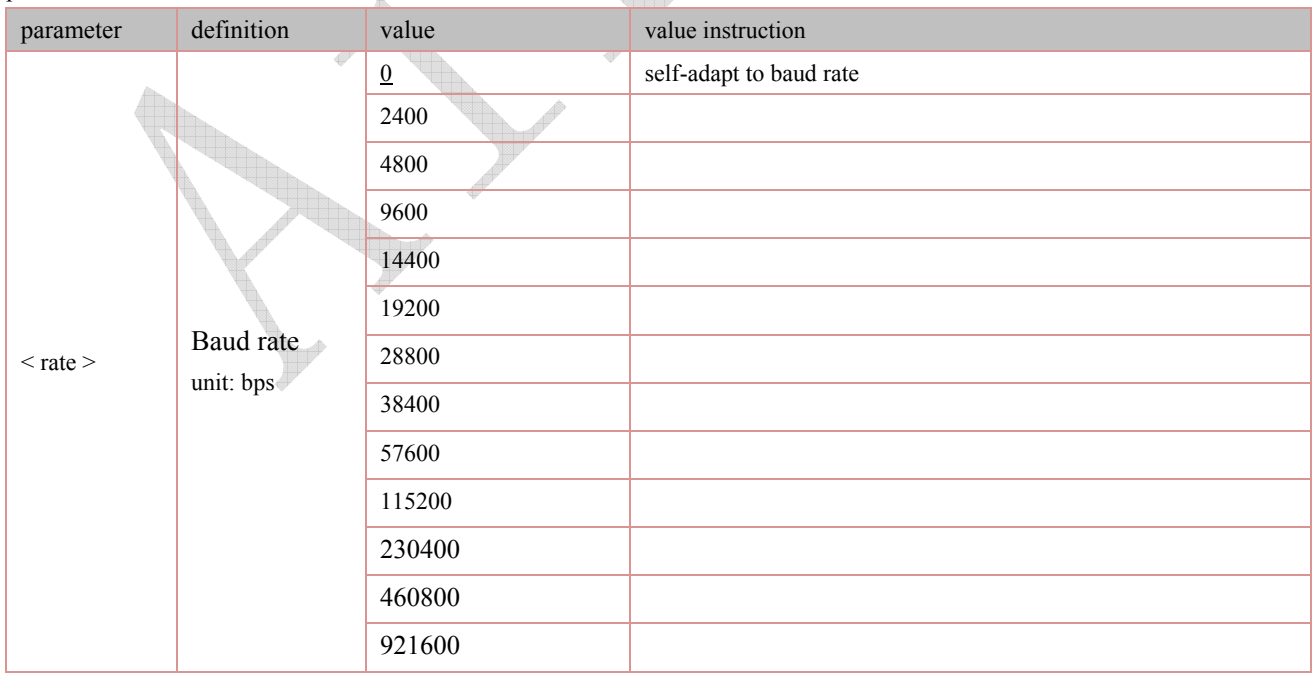

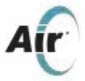

#### **5.3.13 Select non-transparent transmission data sending mode**:**AT+CIPQSEND**

Under non-transparent transmission data sending mode, there are two sending modes quick sending and slow sending also, using +CIPQSEND to set up.

#### Grammatical rules:

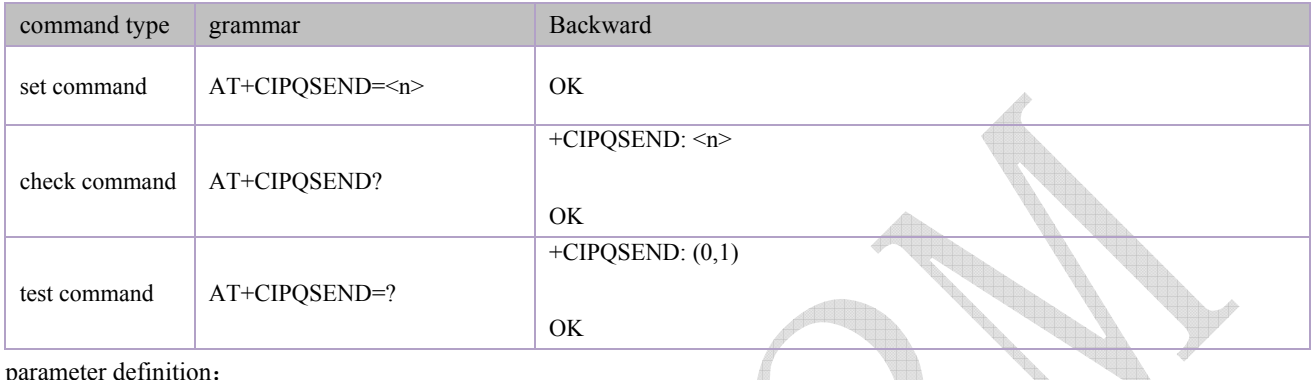

parameter definition:

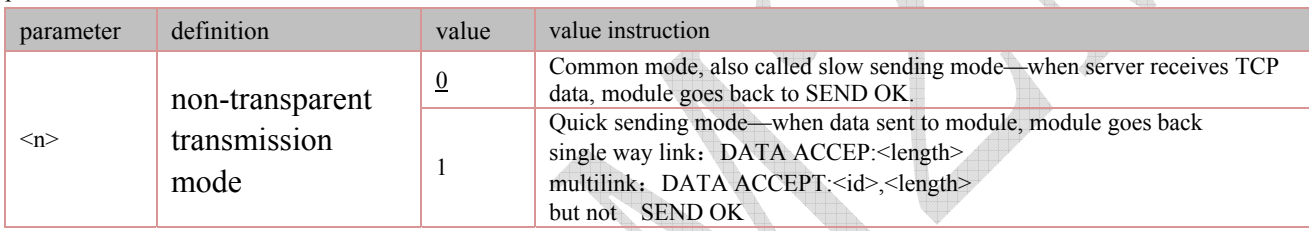

#### **5.3.14 Quit transparent transmission mode: +**

There are 3 ways to quit under transparent transmission mode:

- $1)$  + + + quit transparent transmission, but it will go back to transparent transmission mode after rebooting.
- $2)$  + + +, then AT+CIPSCON=0, it will go back to non-transparent transmission mode after rebooting module.
- 3) At setting transparent transmission mode option page of AirM2M\_ESP8266\_CONFIG\_TOOL , WEB CONTROL->, set to 0 and then POST. Enter non-transparent transmission mode after rebooting module.

There are 2 ways to enter transparent transmission mode:

- 1) AT+CIPMODE=1,AT+CIPSERVER to configure server or AT+CIPSTAR to configure client side. AT+CIPSCON=1, reboot module and then enter transparent transmission, and automatically set up connection according to last saved data AT+CIPSCON=1.
- 2) At setting transparent transmission mode option page of AirM2M\_ESP8266\_CONFIG\_TOOL , WEB CONTROL->, set to 0 and then POST. At setting TCPUDP client side/server option page to configure CLIENT/SERVER, and then POST, reboot module to enter transparent transmission and automatically set up connection according to configuration.

Grammatical rules:

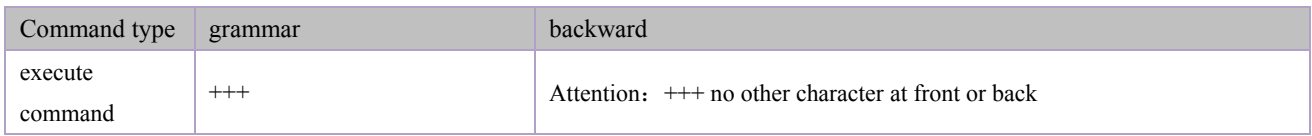

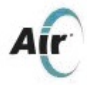

# **5.3.15 Application example**

Module can work as STATION on WIFI level, also can work as AP, and AP+ STATION. Module can work as SERVER on transmission level. While on application level, it can work as non-transparent data transmission and transparent data transmission also.

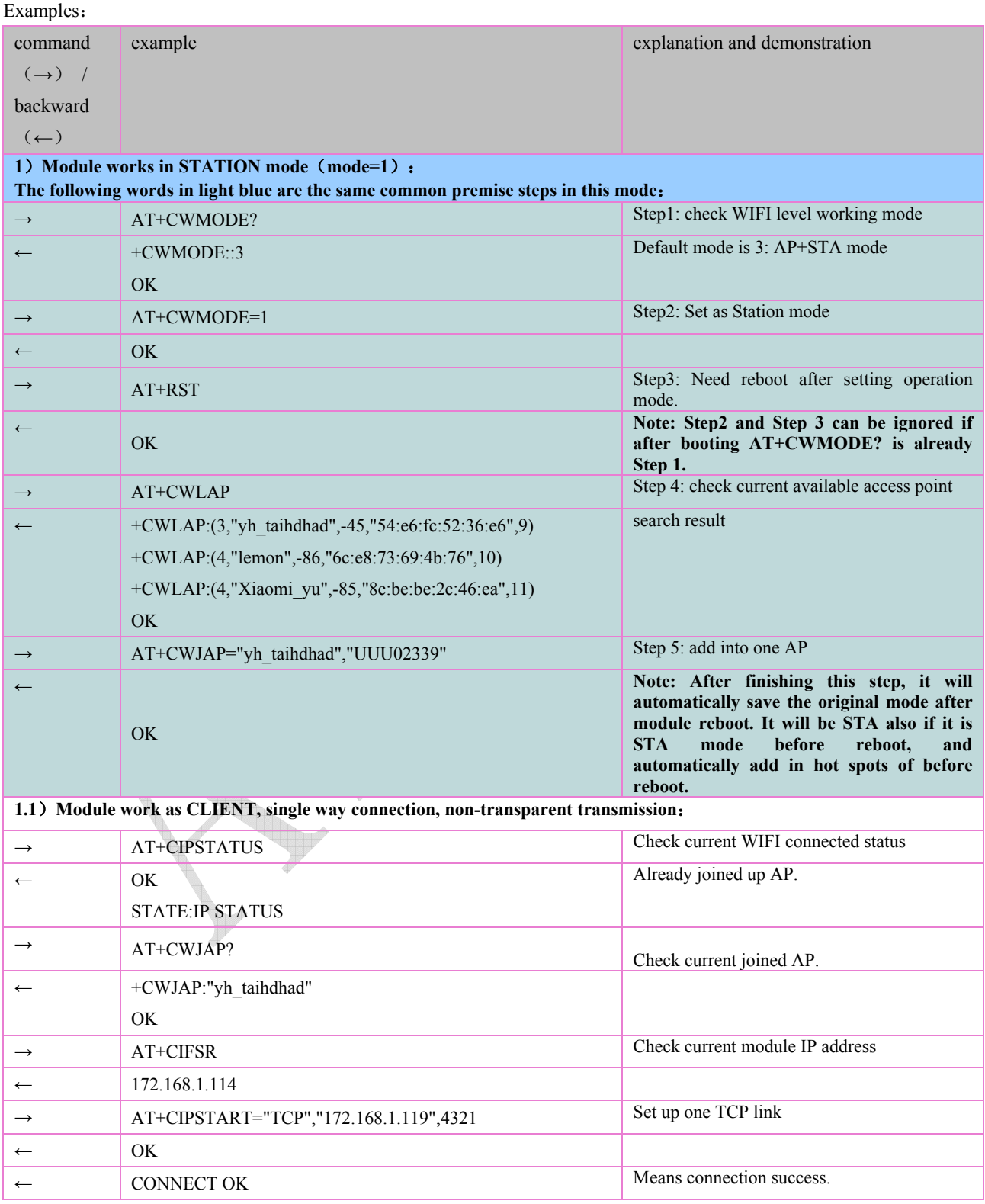

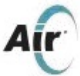

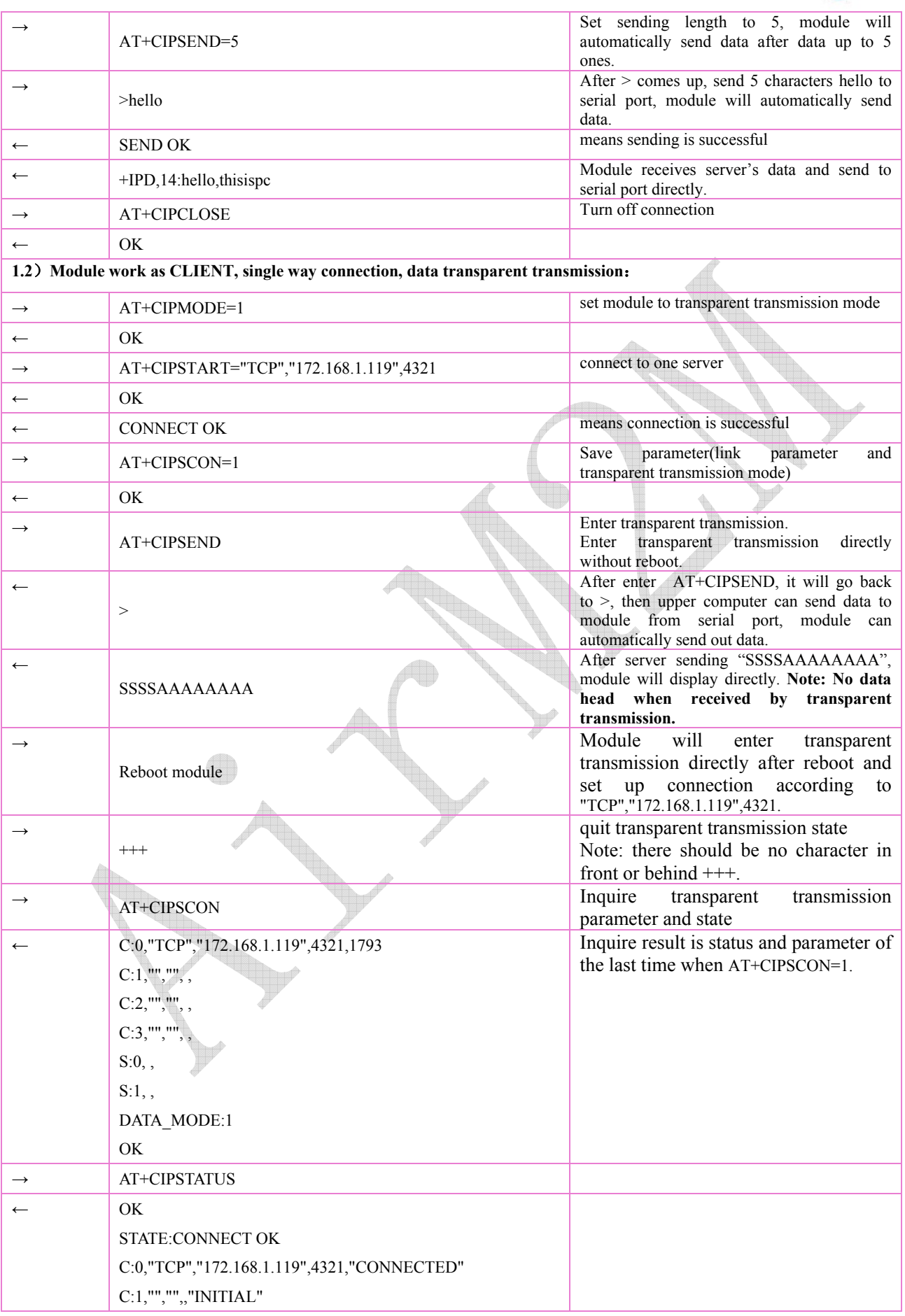

Shanghai AirM2M Communication Technology Co., Ltd http://www.airm2m.com Page 38 of 48

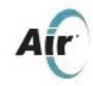

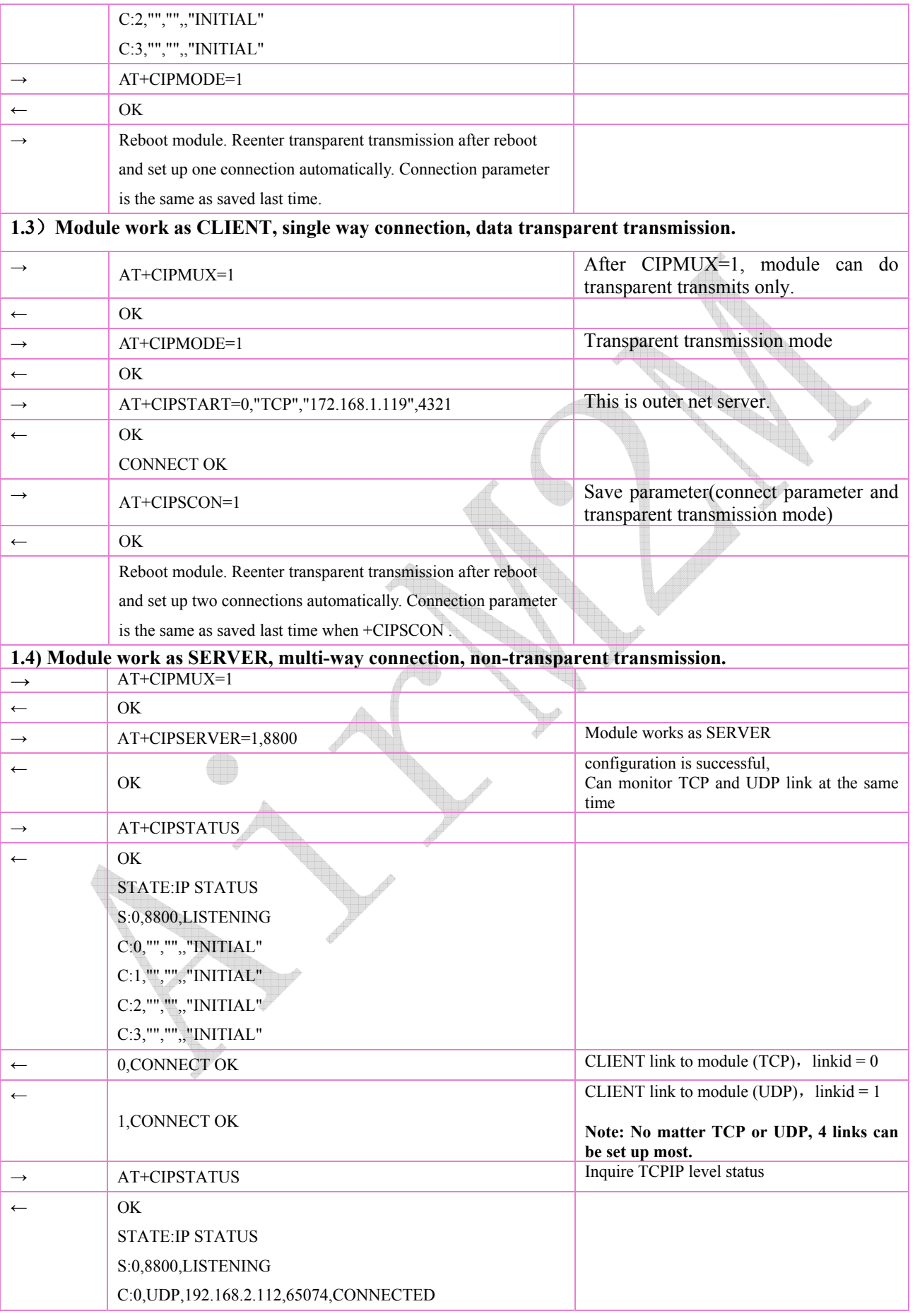

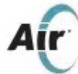

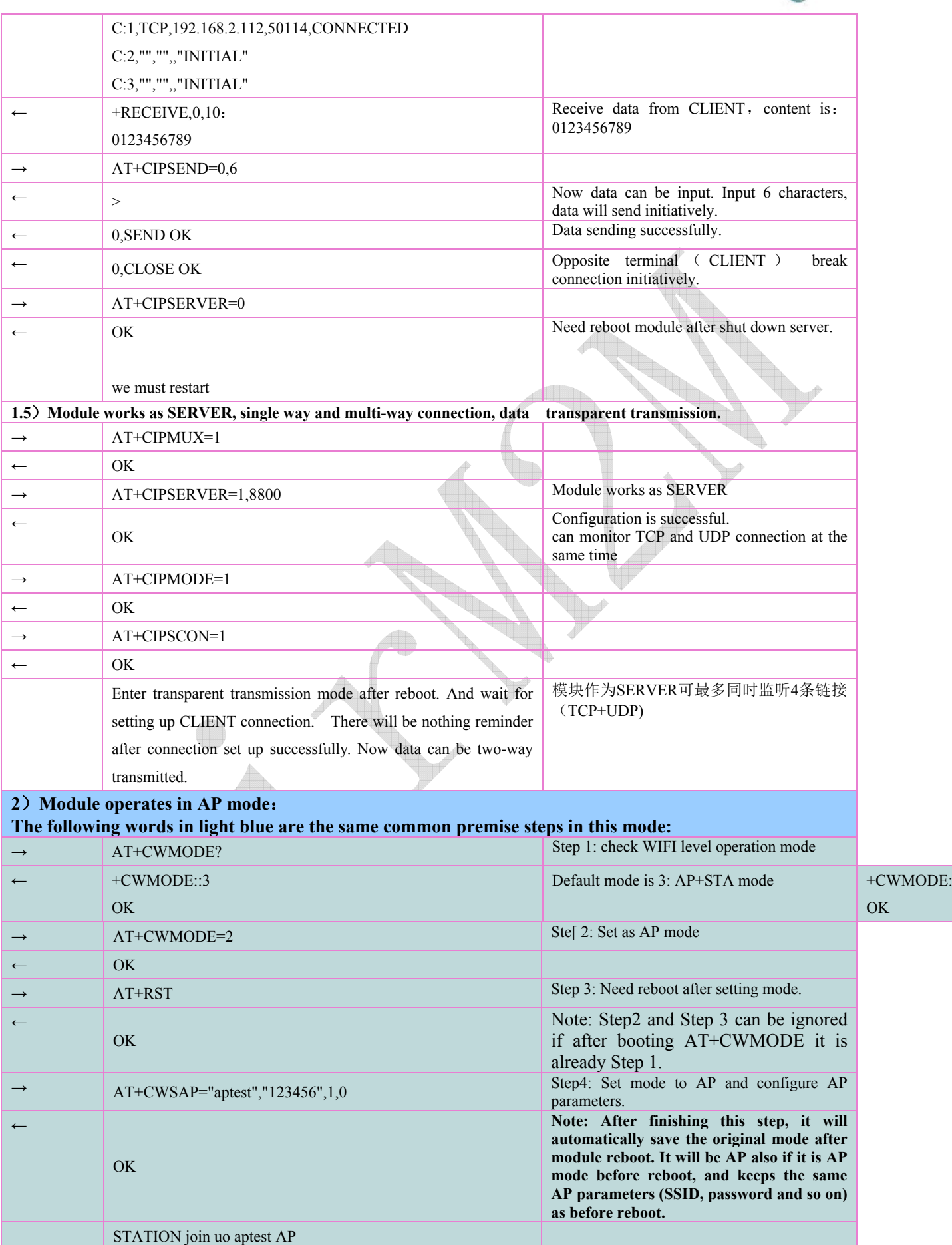

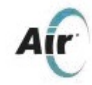

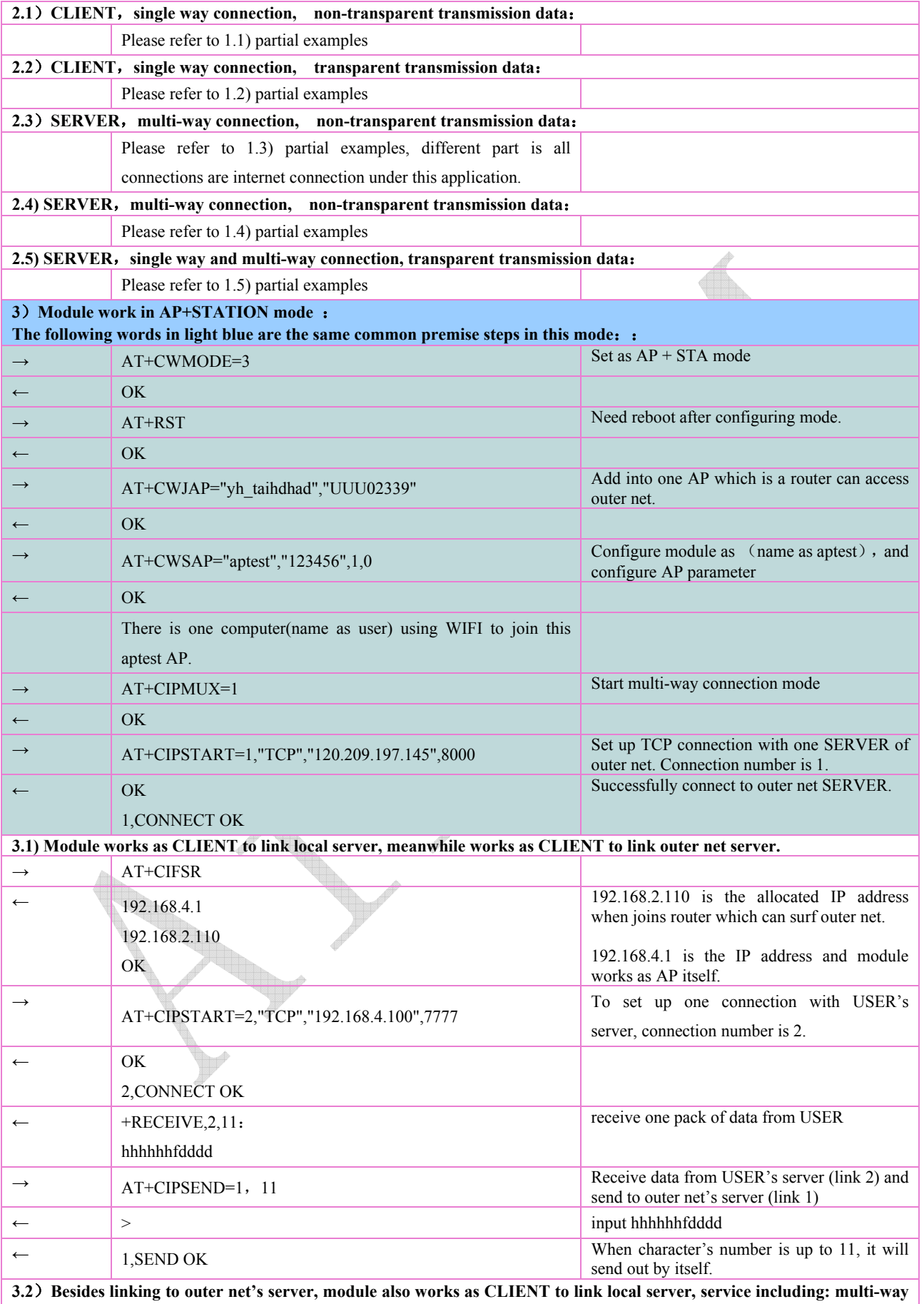

**link and transparent transmission.** 

Shanghai AirM2M Communication Technology Co., Ltd http://www.airm2m.com Page 41 of 48

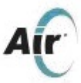

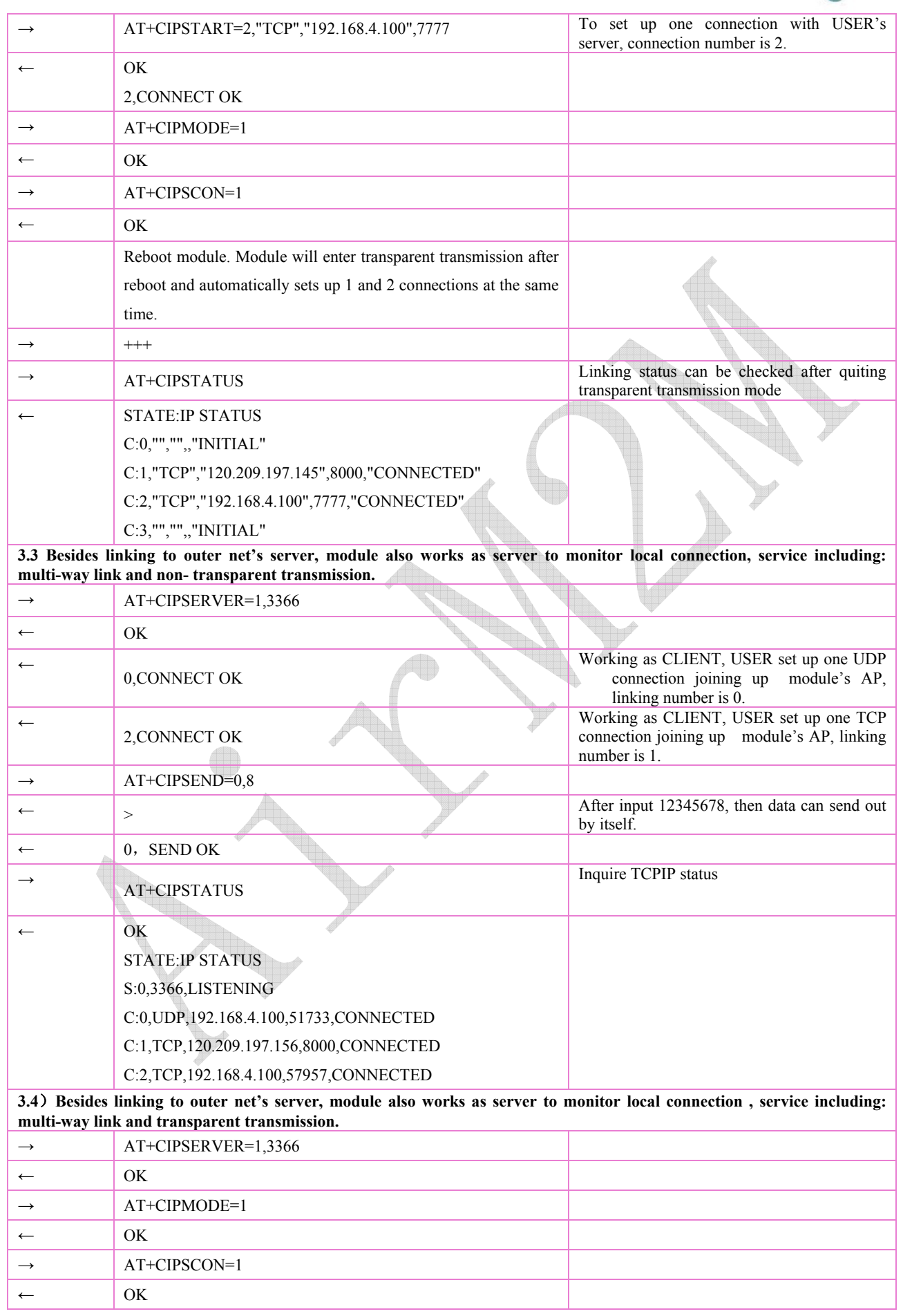

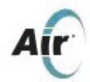

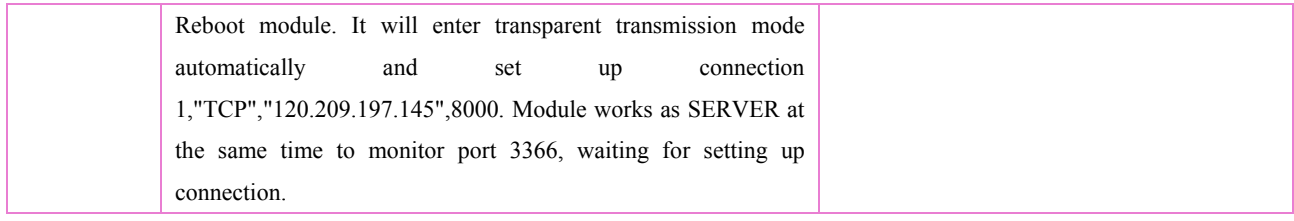

FCC Caution: Any changes or modifications not expressly approved by the party responsible for compliance could void the user's authority to operate this equipment.

This device complies with Part 15 of the FCC Rules.

Operation is subject to the following two conditions: (1) This device may not cause harmful interference, and (2) this device must accept any interference received, including interference that may cause undesired operation. This device and its antenna(s) must not be co-located or operating in conjunction with any other antenna or transmitter.

This equipment should be installed and operated with minimum distance 20cm between the radiator and your body.

15.105 Information to the user.

(b) For a Class B digital device or peripheral, the instructions furnished the user shall include the following or similar statement, placed in a prominent location in the text of the manual:

Note: This equipment has been tested and found to comply

with the limits for a Class B digital device, pursuant to part 15 of the FCC Rules. These limits are designed to provide reasonable protection against harmful interference in a residential installation. This equipment generates, uses and can radiate radio frequency energy and, if not installed and used in accordance with the instructions, may cause harmful interference to radio communications. However, there is no guarantee that interference will not occur in a particular installation. If this equipment does cause harmful interference to radio or television reception, which can be determined by turning the equipment off and on, the user is encouraged to try to correct the interference by one or more of the following measures:

—Reorient or relocate the receiving antenna.

—Increase the separation between the equipment and receiver.

—Connect the equipment into an outlet on a circuit different from that to which the receiver is connected.

—Consult the dealer or an experienced radio/TV technician for help.

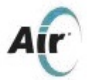

#### **Radiation Exposure Statement:**

"

This equipment complies with FCC radiation exposure limits set forth for an uncontrolled environment.

This transmitter must not be co-located or operating in conjunction with any other antenna or transmitter.

The availability of some specific channels and/or operational frequency bands are country dependent and are firmware programmed at the factory to match the intended destination.

The firmware setting is not accessible by the end user.

The final end product must be labelled in a visible area with the following: "Contains Transmitter Module 2AEGGA6501"